# ТАШКЕНТСКИЙ УНИВЕРСИТЕТ ИНФОРМАЦИОННЫХ ТЕХНОЛОГИЙ ИМЕНИ МУХАММАДА АЛ-ХОРЕЗМИ УРГЕНЧСКИЙ ФИЛИАЛ

Факультет «Компьютерный инжиниринг»

Кафедра «Программный инжиниринг»

**ЮСУПОВ Ф.**

# **МЕТОДИЧЕСКИЕ ПОСОБИЯ ДЛЯ ВЫПОЛНЕНИЯ ЛАБОРАТОРНЫХ РАБОТ ПО КУРСУ «СИСТЕМНЫЙ АНАЛИЗ И ТРЕБОВАНИЯ»**

(часть - 2) 53300600 – Программный инжиниринг

Ургенч 2017

Юсупов Ф. Методические пособие для выполнения лабораторных работ по курсу «Системный анализ и требования». Часть 2. Ургенч, ТУИТ Ургенчский филиал, 2017. – 69 с.

Методические указания по выполнению лабораторных работ являются частью учебно-методического комплекса дисциплины «Системный анализ и требование». Роль лабораторных работ в освоении дисциплины «Системный анализ и требование» для направлении 53300600 – Программный инжиниринг состоит в формировании и закреплении элементарных навыков применения комплекса методов системного анализа к исследованию информационных, хозяйственных, финансовых, производственных, банковских систем. Лабораторные работы имеет прикладную направленность.

Сегодня «системный анализ» в целом толкуется столь широко и неопределенно, что практически не может быть реализован в конкретных исследованиях. И видимо, не случайно, что сегодня еще нет возможности подобрать сквозной пример достаточно крупного завершенного системного исследования.

Достоинство системного анализа состоит в том, что он позволяет систематически и эффективно сочетать суждения и интуицию экспертов в соответствующих областях. Системный анализ должен рассматриваться не как противопоставление субъективным суждениям, а как структурная основа, которая обеспечивает использование суждений экспертов в разных областях для получения результатов, превосходящих любые индивидуальные суждения. Это его цель, и возможность этого он обеспечивает. Но субъективность суждений, неточность знаний, интуитивность оценок и неопределенность сведений о природе и о действиях других людей приводят к тому, что на базе исследования можно добиться не больше, чем оценки некоторого преимущества выбора одной альтернативы по сравнению с другой.

Настоящее издание предназначено для использования студентами информационнотехнологических образовательных учреждений высшего профессионального образования, обучающимися в бакалавриате по выше указанным направлениям, в процессе самостоятельного выполнения лабораторных работ. Оно предлагает рекомендуемую тематику лабораторных заданий, содержит методические указания по выполнению и оформлению лабораторных работ, устанавливает критерии её оценки.

Рецензенты:

Зав.кафедрой "Информационной технологии" УрГУ Матлатипов Ғ.

Доцент кафедры "Информационные технологии" Ургенчского филиала ТУИТ Райимберганов А.

Методическое указание размножена на основание решения научно-методического совета факультета Компьютер инжиниринг Ургенчского филиала ТУИТ Протокол  $\mathcal{N}_2$  от « $\longrightarrow$  2017 г.

# Содержание

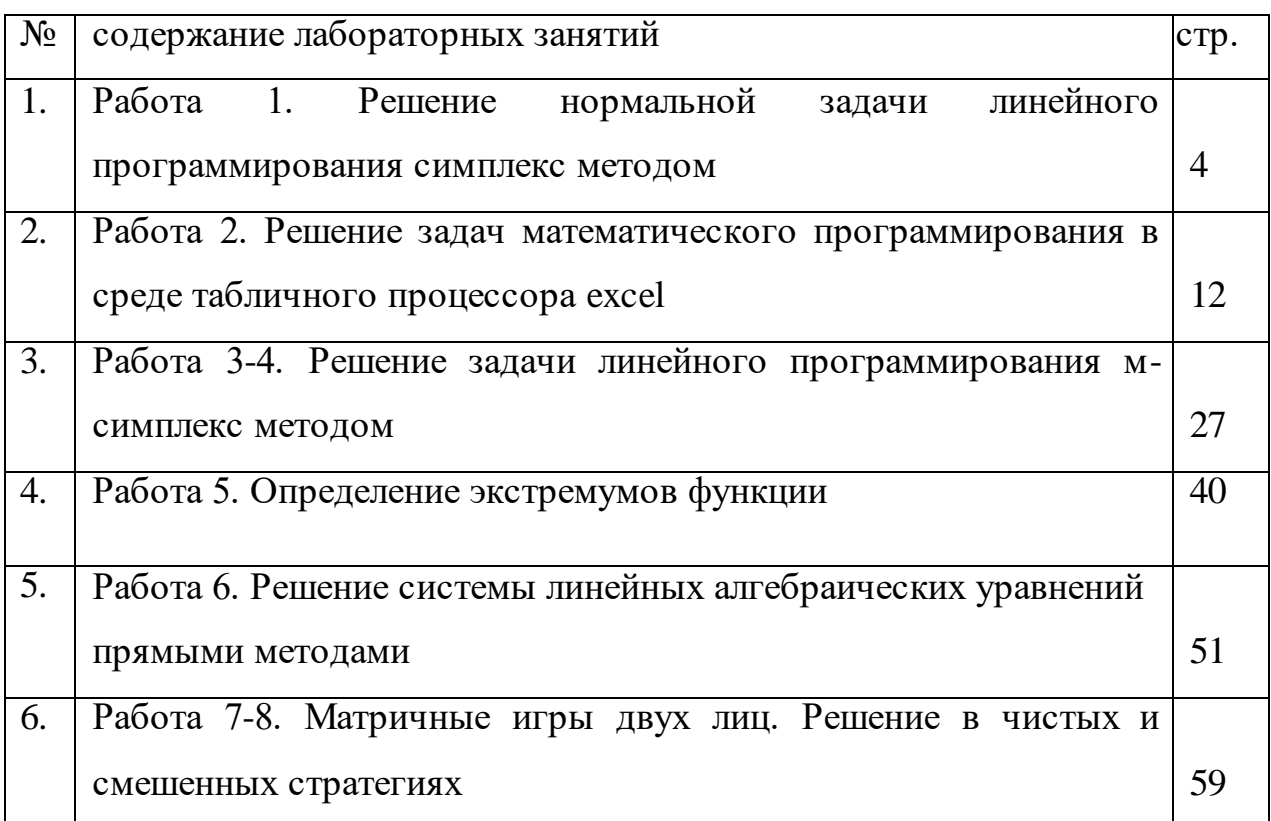

# Лабораторная работа № 1.

# Решение нормальной задачи линейного программирования Симплекс методом

# Цель: Освоит методику решения задач линейного программирования нормальным Симплекс методом

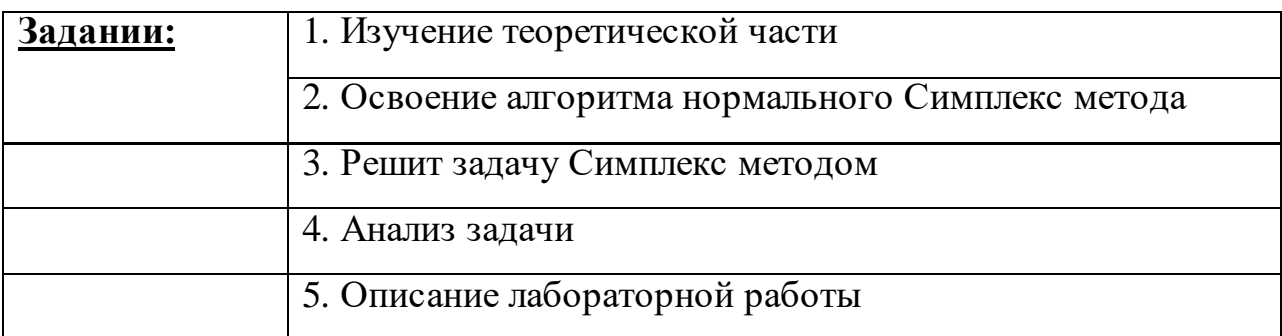

# Краткий теоретический материал

### 1. Задачи линейного программирования

Экономико-математические задачи в сельском хозяйстве решаются с помощью математических методов. Среди них наиболее разработанными и распространенными являются методы линейного программирования. Такие методы используются для решения экономико-математических задач, в которых количественные зависимости выражены линейно, т. е. все условия выражены в виде системы линейных уравнений и неравенств, а критерий оптимальности — в виде линейной функции, стремящейся к минимуму или максимуму.

В общем виде задача линейного программирования записывается так. Найти

$$
Z = \sum_{j=1}^{n} c_j x_j \to \max(\min)
$$

при условиях:

$$
\sum_{j=1}^{n} a_{ij} x_j \begin{cases} \leq \\ = \\ \geq \end{cases} b_i, \ (i = 1 \div m);
$$

$$
x_j \ge 0, (j=1 \div n),
$$

где  $j$  — номер переменной;

 $n$  — число переменных;

 $i$  — номер ограничения;

 $m$  — число ограничений;

 $x_i$  — переменные (неизвестные);

 $a_{ii}$  — технико-экономические коэффициенты при переменных;

 $c_j$  — оценки целевой функции;

 $b_i = 0$ бъемы ограничений.

Для решения общей задачи линейного программирования используется симплексный метод. С его помощью можно находить оптимальное решение всех задач линейного программирования.

Пример 1. Многолетние травы посеяны на площади 1000 га. Найти оптимальное сочетание их уборки на сено, сенаж и силос, если требуется заготовить не менее 21000 ц корм. ед. грубых кормов и 12 000 ц корм. ед. силоса. При этом общие ресурсы труда составляют 15 760 чел.-ч.

Производство многолетних трав в зависимости от способов уборки характеризуется показателями, приведенными в табл. 1.1.

Таблица 1.1.

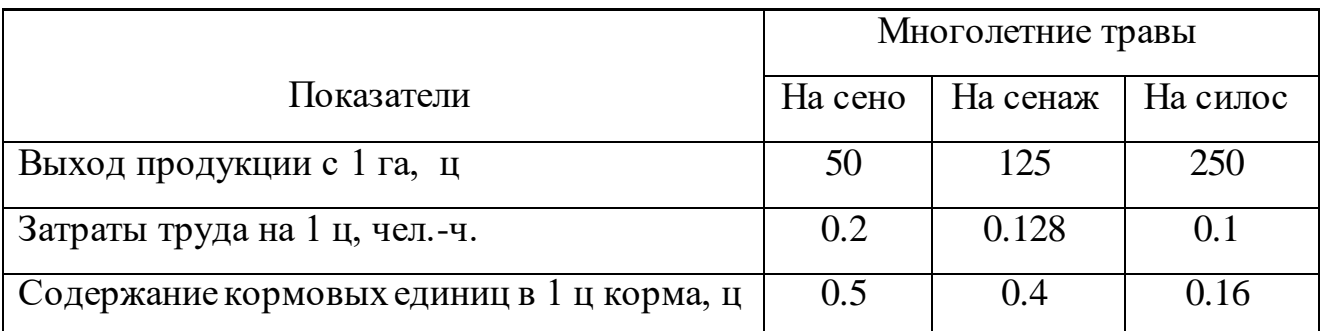

5

Критерий оптимальности — максимум производства кормов. Для решения задачи составим развернутую экономико-математическую модель. Для этого обозначим через:

 $x_{1}$  – площадь уборки многолетних трав на сено, га;

 $x_{\rm 2}$ – площадь уборки многолетних трав на сенаж, га;

 $x_{\rm 3}$ – площадь уборки многолетних трав на силос, га.

Запишем условия задачи в виде системы ограничений:

1) по уборке площади посевов многолетних трав:

 $x_1 + x_2 + x_3 = 1000;$ 

2) по использованию ресурсов труда:

2) по использованию ресурсов труда:<br> $0.2 * 50x_1 + 0.128 * 125x_2 + 0.1 * 250x_3 \le 15760$ ;

или после преобразований

 $10x_1 + 16x_2 + 25x_3 \le 15760$ 

3) по гарантированному производству грубых кормов:

 $0.5 * 50x_1 + 0.4 * 125x_2 \ge 21000$ 

или после преобразований

 $25x_1 + 50x_2 \ge 21000$ 

4) по гарантированному производству силоса:

$$
0.16 \times 250x_3 \ge 12000
$$

или после преобразований

 $40x_3 \ge 12000$ 

Целевая функция – максимум производства кормов:

 $Z = 25x_1 + 50x_2 + 40x_3 \rightarrow \text{max}.$ 

Представим модель в виде матрицы экономико-математической задачи (табл.1.2).

Таблица 1.2

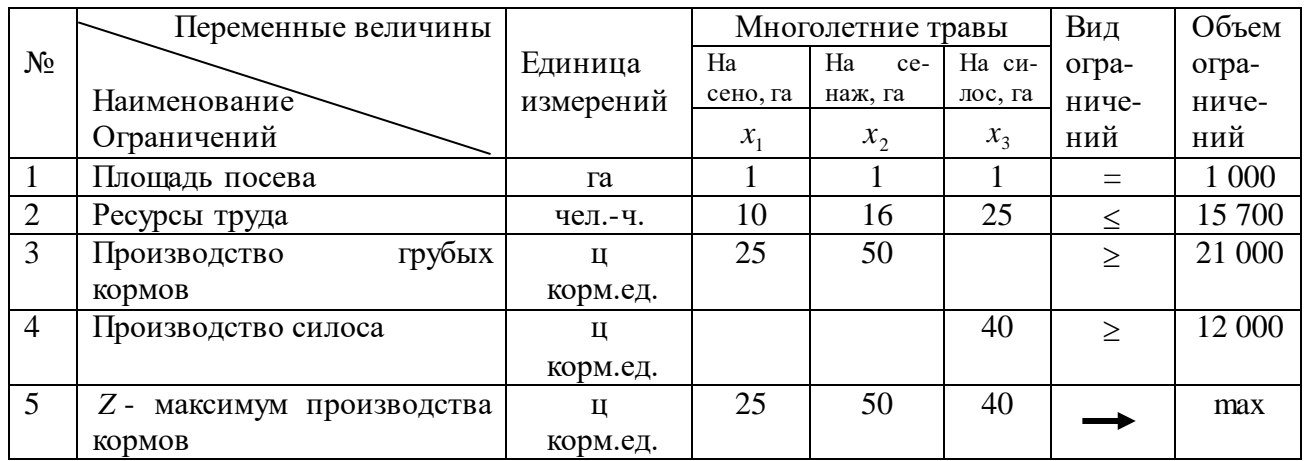

Данная задача решается с помощью симплексного метода. Программа симплексного метода приведена в приложении 1. Задача решается на ЭВМ в диалоговом режиме, т. е. машина выдает соответствующие команды, которым должен следовать оператор.

Результаты решения выводятся в следующем виде.

Машина: X[1] = 490

 $X[2] = 210$  $X[3] = 300$ 

 $Z = 34750$ 

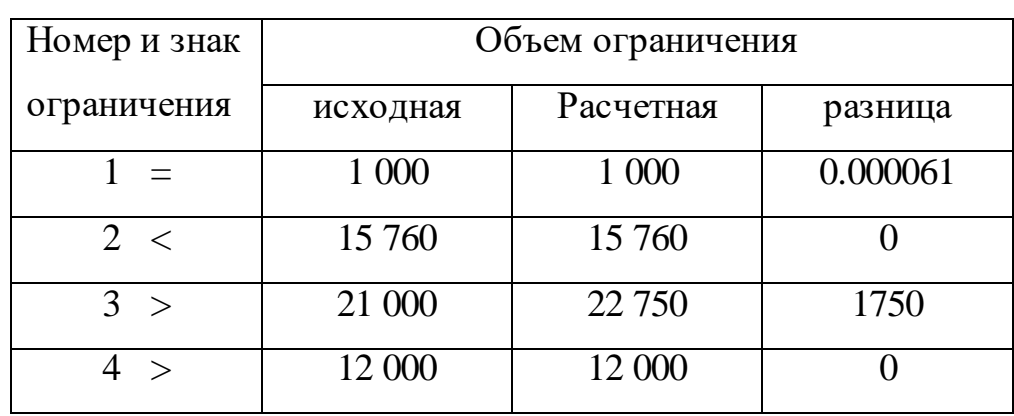

Программа допускает возможность корректировки исходной матрицы. Для этого при вопросе НАДО ВВОДИТЬ ИСПРАВЛЕНИЯ? 1(ДА), 0(НЕТ)? необходимо ввести в машину 1.

Экономический смысл результатов решения следующий. Оптимальное сочетание способов уборки многолетних трав достигается в случае, если на сено будет убираться 490 га, на сенаж – 210 га, на силос – 300 га. При этом следует производить 22 750 ц корм. ед. грубых кормов, в том числе сверх плана 1750 ц корм. ед., и 12 000 ц корм. ед. силоса. Общее производство

кормов составит 34 750 ц корм. ед. Ресурсы труда используются полностью.

Далее решить данную задачу с помощью ППП Excel и в среде Matlab, сопоставить результаты.

#### 1.2. Нормальная симплекс задача

Пример 1. Предприятия выпускает четыре вида продукции. Цены единицы продукта соответственно 2, 1, 3 и 5 тысяч сумов. Для изготовления продуктов используется энергия, сырьё и трудовые ресурсы. Нормативные ресурсы для производства единицы продуктов даны в таблице 1.1.

Таблина 1.1.

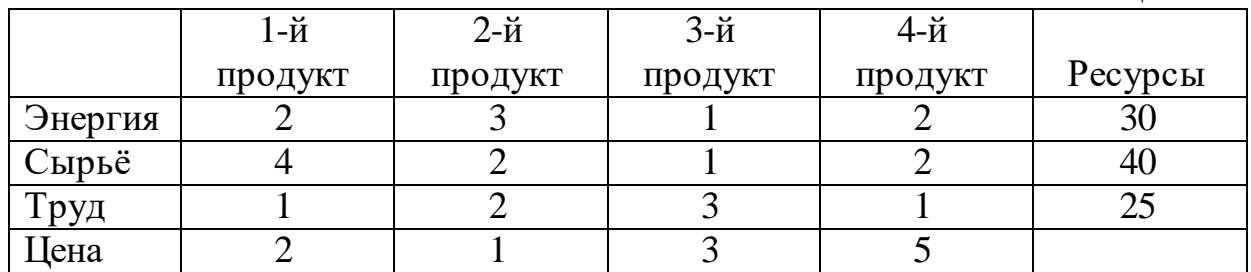

Критерий оптимальности - максимум реализации Продуктов предприятия. Для решения задачи составим развернутую экономикоматематическую модель. Для этого обозначим через:

 $x_1$  – количество производимого продукта 1, шт;

 $x_2$  – количество производимого продукта 2, шт;

 $x_3$  – количество производимого продукта 3, шт;

 $x_4$  – количество производимого продукта 4, шт;

Запишем условия задачи в виде системы ограничений: 5) использование энергии:

 $2x_1 + 3x_2 + x_3 + 2x_4 \leq 30;$ 

6) использование сырья:

 $4x_1 + 2x_2 + x_3 + 2x_4 \le 40;$ 

7) использование труда:

 $x_1 + 2x_2 + 3x_3 + x_4 \le 25$ ;

Целевая функция - максимум реализации продуктов предприятия:

$$
Z = 2x_1 + x_2 + 3x_3 + 5x_4 \to \max
$$
  
 $x_i \ge 0$ ,  $(i = 1 \div 4)$ .

Представим модель в виде канонической модели линейного

программирования:

$$
Z = 2x_1 + x_2 + 3x_3 + 5x_4 \to \text{max.}
$$
 (1.1)

$$
2x_1 + 3x_2 + x_3 + 2x_4 + x_5 = 30; \t(1.2)
$$

$$
4x_1 + 2x_2 + x_3 + 2x_4 + x_6 = 40; \tag{1.3}
$$

$$
x_1 + 2x_2 + 3x_3 + x_4 + x_7 = 25; \tag{1.4}
$$

$$
x_i \ge 0, \ (i = 1 \div 7). \tag{1.5}
$$

переменные  $x_5, x_6, x_7$  с Здесь, дополнительно введенные экономической точки зрения означает свободных ресурсов соответственно энергии, сырьё и труд.

данной задачи начальным базис будет Для планом  $X = (0,0,0,0,30,40,25)$  и соответствует базис.

$$
A = (a_5, a_6, a_7) = \begin{pmatrix} 1 & 0 & 0 \\ 0 & 1 & 0 \\ 0 & 0 & 1 \end{pmatrix}
$$

Значить задачу  $(1.1) - (1.5)$  можно решить с помощью симплекс метода. Заполняем симплекс таблицу 1.2.

Таблина 1.2.

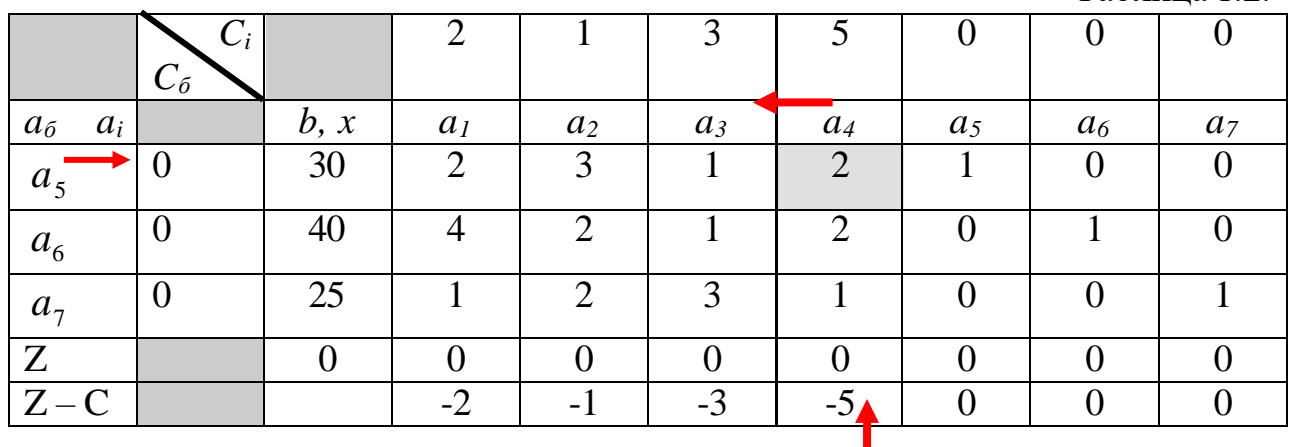

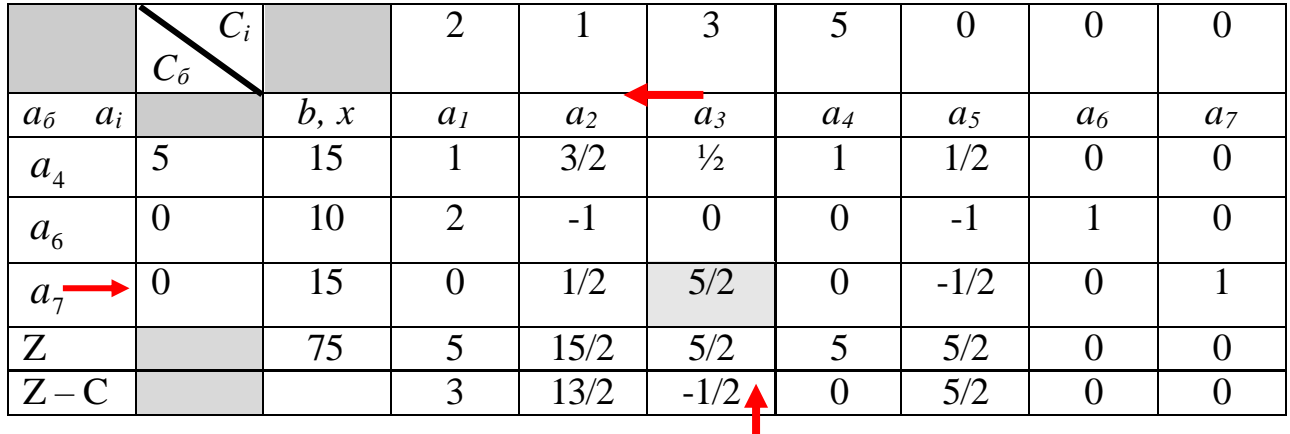

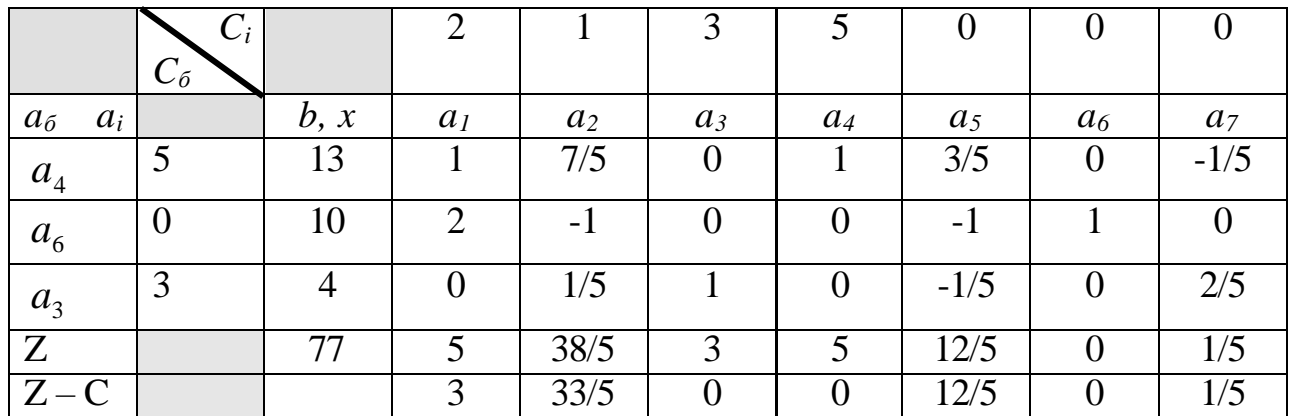

Оптимальный план  $x_{opt} = (0.0, 4.13, 0.10, 0)$ , оптимальное значение целевой функции  $Z_{opt} = 77$ .  $x_3^{opt} = 4$ ;  $x_4^{opt} = 13$ ;  $x_6^{opt} = 10$ ; Анализ молели:

 $2x_1 + 3x_2 + x_3 + 2x_4 + x_5 = 30$ ;  $2*0+3*0+4+2*13+0 = 30$ ;  $4x_1 + 2x_2 + x_3 + 2x_4 + x_6 = 40$ ;  $4*0+2*0+4+2*13+10 = 40$ ;  $x_1 + 2x_2 + 3x_3 + x_4 + x_7 = 25$ ;  $0 + 2 * 0 + 3 * 4 + 13 + 0 = 25$ ;

Отсюда видно, что ресурсы расходуется полностью!

### Задание для выполнения лабораторных работ:

1. На подготовку к занятию:

а) изучить конспект лекций по теме табличный алгоритм симплекс-метода;

- б) подготовить краткий конспект по контрольным вопросам. 2. На повторение и закрепление пройденного материала:
	- а) разобрать решенных примеров;
	- б) решить примеры 1-9.
- 1. На подготовку к занятию:
	- а) подготовить краткий конспект по контрольным вопросам.
- 2. На повторение и закрепление пройденного материала:
	- а) Провести анализ задачи по ресурсам;

### Контрольные вопросы:

- 1. В каких случаях возможно применение симплекс-метода?
- 2. Когда считается полученным опорное решение?
- 3. Каковы условия достижения оптимального решения?
- 4. Какова симплекс-таблица в случае, когда линейная функция не ограничена снизу (опорное решение имеется)?
- 5. Как производится переход от двойственной задачи к прямой?
- 6. Что понимают под зацикливанием в симплекс-методе?
- 7. Как« можно определить "вырожденность"? Приведите примеры

"вырожденности".

- 8. Каким способом устраняется зацикливание?
- 9. Как производится переход задачи ЛП с ограничениями-неравенствами к ОЗЛП?

Список использованной литературы:

- 1. Ф.И.Перегудов, Ф.П.Тарасенко., "Введение в системный анализ" Высшая школа - 1989.
- 2. А.Холл., и др. "Опыт методологии для системотехники" Советское радио - 1996.
- 3. Оптнер С.Л. "Системный анализ для решения деловых и промышленных проблем" М-1986.
- 4. Антонов П. "Системный анализ" М-2004
- 5. Сафаева Қ. ва бошқалар. «МАТЕМАТИК ПРОГРАММАЛАШТИРИШ» фанидан масалалар тўплами. Тошкент, Молия институти. 2003. – 134 б.
- 6. Сафаева Қ. ва бошқалар. «Математик дастурлаш». Дарслик. Тошкент, Молия институти. 2007. – 308 б.
- 7. Акулич И.А. Математическое программирование в примерах и задачах. Учебное пособие для вузов. М. «Высшая школа»,1986.
- 8. Банди Б. Основы линейного программирования. Учебное пособие. М.: Радио и связь, 1989 .
- 9. Математическое программирование учебное пособие /Под. ред. Кремера Н.Ш.- М.: Финстатинформ, 1996.
- 10. Сакович В.А. Исследование операций. Справочное пособие Минск. «Высшэйшая школа», 1991.

### Лабораторная работа №2.

# Решение задач математического программирования в среде табличного процессора Excel

### Цель лабораторной работы

Изучение возможностей пакета MsExcel при решении задач линейного программирования.

### Задание к лабораторной работе

Найти решение задачи линейного программирования (индивидуального задания) с помощью средства «Поиск решения».

Для этого необходимо выполнить следующее:

- 1. Создать форму для ввода условий задачи.
- 2. Ввести исходные данные.
- 3. Ввести в отдельные ячейки математические формулы.
- 4. Найти оптимальное решение помощью команды Поиск  $\mathbf c$ решения/меню Данные.
- 5. Получить оптимальное решение задачи.
- 6. Оформить лабораторную работу

### 1. Пример оптимизационной задачи

В качестве примера задачи, связанной с поиском наилучшего решения, рассмотрим задачу выбора оптимальной структуры посевных площадей нескольких сельскохозяйственных культур. Эта задача является типичным примером задачи оптимального распределения ресурсов, часто возникающей при производстве различной продукции.

Описание задачи: в овощеводческом хозяйстве набор выращиваемых культур и объемы их производства определяются наличием пригодных для использования земель, допустимых затрат труда, заказами на отдельные виды культур, спросом на них, а также экономической эффективностью производства. При определении структуры посевных площадей необходимо обеспечить максимальную экономическую эффективность, исходя из имеющихся ресурсов.

Для решения такой задачи необходима следующая информация:

- площадь земли, отводимая под посевы;
- наличие трудовых ресурсов, выделяемых для производства овощей как в течение всего года, так и в наиболее напряженный период (в период сбора урожая);
- $\blacksquare$  затраты труда на каждую культуру (всего и в напряженный /особый/ период);
- урожайность каждой из рассматриваемых культур;
- заказ на каждую культуру и предельные объемы сбыта;
- прибыль от производства каждой культуры;
- критерий оптимальности, определяющий, какое решение считается наилучшим.

Допустим, что при решении нашей задачи используются следующие исходные данные:

- а) выращиваемые культуры:
	- капуста;
	- огурцы;
	- помидоры;
	- свекла;
	- другие виды овощей.

Для каждой культуры полагаются известными:

- затраты труда (человеко-дней на гектар) на выращивание культуры на единице площади всего и, отдельно, в напряженный период (например, в период сбора урожая);
- заказ и предельный спрос на культуру (в центнерах).

б) площадь используемых земель равна 313 га.

в) трудовые ресурсы для производства овощей в течение года равны

45000 человеко-дней, в том числе в напряженный период - 8600 человеко-дней.

г) в качестве критерия оптимальности принимается максимум получаемой от производства овощей прибыли.

Все необходимые для решения задачи исходные (колонки с A по G) и вспомогательные данные приведены на рисунке 1, где показано их расположение на листе электронной таблицы с именем "Пользователь".

|    | A                                    | B     |       | D      | Е              |                     | G               | н |          |            | Κ  |
|----|--------------------------------------|-------|-------|--------|----------------|---------------------|-----------------|---|----------|------------|----|
|    | Исходные данные                      |       |       |        |                | Оптимальное решение |                 |   |          |            |    |
|    | 2 Наименование Заказ Максим. Урожай- |       |       |        | Затраты труда  |                     | Прибыль         |   | Площадь  | Выход      |    |
| 3  |                                      |       | спрос | НОСТЬ  | всего          | особо               | с 1 га          |   | посева   | продукции  |    |
| 41 | культуры                             | (ц)   | (ц)   | (ц/га) |                | (чел.-дн./га)       | (y.e.)          |   | (га)     | (ц)        |    |
|    | 5 Капуста                            | 31000 | 45000 | 325    | 75             | 26                  | 69              |   | 130,00   | 42250,00   | 13 |
|    | 6 Огурцы                             | 4500  | 7000  | 92     | 138            | 22                  | 39              |   | 70,00    | 6440,00    | 7  |
|    | 7 Помидоры                           | 6500  | 10000 | 176    | 346            | 35                  | 38              |   | 40,00    | 7040,00    | 4  |
|    | 8 Свекла                             | 5900  | 9500  | 206    | 158            | 34                  | 14              |   | 30,00    | 6180,00    | 3  |
|    | 9 Другие овощи                       | 1500  | 8000  | 52     | 91             | 40                  | 10 <sub>l</sub> |   | 30,00    | 1560,00    | 3  |
| 10 |                                      |       |       |        |                |                     |                 |   |          |            |    |
|    | 11 Посевная площадь:                 |       |       | 313 га |                |                     |                 |   | Прибыль: | 13940 y.e. |    |
|    | 12 Трудовые ресурсы (всего):         |       |       |        | 45000 чел.-дн. |                     |                 |   |          |            |    |
|    | 13 Трудовые ресурсы (особо):         |       |       |        | 8600 чел.-дн.  |                     |                 |   |          |            |    |
|    |                                      |       |       |        |                |                     |                 |   |          |            |    |

Рис. 1. Исходные данные для решения задачи и их расположение на листе электронной таблицы.

Помимо ранее указанных требований для удобства реализации решения площадь посевов под каждую культуру будем определять с точностью до десятков гектаров (вряд ли реально выполнить задачу выращивания огурцов на площади в точности, например, 103,673 га).

#### **2. Математическая модель задачи**

Для того, чтобы найти решение задачи, необходимо сформулировать математическую модель. Прежде всего, запишем ее в общем виде, используя следующие обозначения:

**N** – множество выращиваемых культур,  $j \in N$ ;

**M** – множество ресурсов (площадь земли, трудовые ресурсы и т.п.), которые

можно распределять между различными видами культур,  $i \in M$ ;

 $A_{ii}$  – затраты i-го ресурса на 1 га посевов i-й культуры;

 $B_i$  – объем производственных ресурсов i-го вида;

 $C_i$  – прибыль, получаемая с 1 га посева *j*-й культуры;

 $di -$  объем заказов на *j*-ю культуру;

 $D$ ј - предельный спрос на ј-ю культуру;

Uj - урожайность *j*-й культуры.

Переменные задачи (управляемые, искомые величины):

 ${\bf X}_i$  – площадь, выделяемая под посев *i*-й культуры, уменьшенная в 10 раз.

Модель задачи в общем виде выглядит следующим образом.

Целевая функция:

 $\Sigma$  10 \*  $C_i$  \*  $X_i \rightarrow$  max

 $i \in N$ 

Ограничения на объемы используемых ресурсов:

$$
\sum 10 * A_{ij} * X_i \leq B_i \qquad \forall i \in M
$$

 $i \in N$ 

Ограничения на объемы производства культур:

$$
\mathbf{d}j \leq \sum 10 \ast \mathbf{U}_j \ast \mathbf{X}_j \leq \mathbf{D}_j \qquad \forall j \in \mathbf{N}
$$

 $j \in N$ 

Чтобы в процессе решения получить результаты в нужном виде округленными до десятков значениями оптимальных посевов площадей, введем в модель дополнительное ограничение, связанное с условием целочисленности значений переменных:

$$
X_j \in Z \qquad \qquad \forall j \in N
$$

Отметим, что сформулированная математическая модель задачи включает только линейные ограничения и, следовательно, является задачей смешанного целочисленного линейного программирования (СЦЛП).

Пользуясь математической моделью общего вида, нетрудно получить

конкретную модель, на основе которой и будет решаться наша задача.

Переменные:

 ${\bf X}_1$  – площадь (га), выделяемая под посев капусты;

 $X_2$  – площадь (га), выделяемая под посев огурцов;

 ${\bf X}_3$  – площадь (га), выделяемая под посев помидоров;

 $X_4$  – площадь (га), выделяемая под посев свеклы;

 $X_5$  – площадь (га), выделяемая под посев других овощей.

Примечание: имеются в виду уменьшенные в 10 раз значения площадей. Целевая функция:

$$
690 \times X_1 + 390 \times X_2 + 380 \times X_3 + 140 \times X_4 + 100 \times X_5 \rightarrow \max
$$

Ограничения:

- на общую площадь посевов:

 $10 * (\mathbf{X}_1 + \mathbf{X}_2 + \mathbf{X}_3 + \mathbf{X}_4 + \mathbf{X}_5) \le 313$ 

- на общий объем трудовых ресурсов:

 $750*X_1 + 1380*X_2 + 3460*X_3 + 1580*X_4 + 910*X_5 \le 45000$ 

- на объем ресурсов в напряженный период:

 $260 \times X_1 + 220 \times X_2 + 350 \times X_3 + 340 \times X_4 + 400 \times X_5 \le 8600$ 

- по заказам на каждую культуру:

 $3250 * X_1 \ge 31000$ 

- $920 * X_2 \ge 4500$
- $1760 * X_3 \ge 6500$
- $2060 * X_4 \ge 5900$ 
	- $520 * X_5 \ge 1500$

- по предельному спросу на каждую культуру:

 $3250 * X_1 \leq 45000$ 

 $920 * X_2 \le 7000$ 

 $1760 * X_3 \le 10000$ 

 $2060 * X_4 \leq 9500$ 

 $520 * X_5 \leq 8000$ 

- на целочисленность значений:

 $X_1$ ,  $X_2$ ,  $X_3$ ,  $X_4$ ,  $X_5$  - целые.

#### 3. Организация решения задачи

Прежде всего, присвойте одному из листов электронной таблицы имя "Пользователь" и сформируйте на нем электронный документ, показанный на рисунке 1 (в колонки I, J и K числовые значения заносить не нужно!).

сформируйте Затем **BCC** необходимые компоненты модели (переменные, целевую функцию, ограничения).

В качестве переменных задачи определите диапазон клеток К5:К9 и первоначально занесите в них нулевые значения.

В клетку 15 занесите формулу "=K5\*10" и скопируйте ее в клетки диапазона К6:К9. В этих клетках будут отображаться площади посевов каждой культуры.

В клетку J5 занесите формулу "=I5\*D5" и скопируйте ее в клетки диапазона Јб : Ј9. Здесь отображаются урожаи каждой культуры, соответствующие площади посевов.

В клетку J11 занесем формулу, значением которой должна быть ожидаемая в результате реализации оптимального решения прибыль:

 $=CYMMTPOUBB(G5:G9;I5:I9)$ 

Значение этой формулы есть значение целевой функции задачи.

Одному из листов электронной таблицы присвойте имя "Модель". На этом листе будут размещены формулы, соответствующие левым частям ограничений модели. Поскольку значения ограничений при поиске решения наблюдать не обязательно, они размещаются в том месте, где они не видны пользователю, например, на другом листе. Пояснительные тексты и формулы, размещаемые на листе "Модель", показаны на рисунке 2.

в некоторых версиях табличного процессора Excel все Примечание: сведения, относящиеся к модели, должны размещаться на одном и том же листе.

17

A

- 1 Ограничение на площадь посевов
- 2 = СУММ(Пользователь! $$1$5 : $1$9$ )
- 3 Ограничение на общий объем трудовых ресурсов
- 4 = СУММПРОИЗВ(Пользователь!\$1\$5 : \$1\$9 ; Пользователь!\$Е\$5 : \$Е\$9)
- 5 Ограничение на объем трудовых ресурсов в напряженный период
- 6 = СУММПРОИЗВ(Пользователь!\$I\$5 : \$I\$9 : Пользователь!\$F\$5 : \$F\$9)

Рис. 2. Пояснительные тексты и формулы, размещаемые на листе электронной таблицы с именем "Модель".

формирования условий оптимизационной задачи и поиска Лля оптимального решения необходимо инициировать работу оптимизационного блока Excel с помощью команды меню "Сервис, Поиск решения...". В результате на экране появится окно "Поиск решения".

Далее необходимо проделать следующее. В поле окна "Установить целевую ячейку" указать адрес ячейки, значение которой используется в качестве критерия оптимизации - в нашем случае это ячейка J11. Имя ячейки можно ввести вручную или же, сделав описываемое поле активным, указать мышкой нужную ячейку электронной таблицы. Необходимое условие целевая ячейка обязательно должна содержать формулу, значение которой зависит от изменяемых ячеек, соответствующих переменным задачи. Рядом с целевой ячейкой необходимо установить признак вида оптимизации (максимум или минимум целевой функции или ее равенство некоторому значению, которое в этом случае требуется указать).

В поле "Изменяя ячейки" необходимо указать область ячеек, соответствующих переменным задачи. В нашем случае этой областью будет диапазон К5:К9. При нажатии кнопки "Предположить" в рассматриваемом поле будут указаны все ячейки, связанные с формированием значения целевой функции, что не всегда удобно (например, в нашем случае вместе с  $K5:K9$ клетками будут указаны клетки  $G5:G9$ соответствующие коэффициентам целевой функции, считающимся константами в ходе поиска решения).

ссылки на ячейки в полях окна "Поиск решения" Замечание:

автоматически становятся абсолютными.

Ограничения задачи указываются в поле "Ограничения". Для задания ограничения требуется указать ячейку, соответствующую левой части ограничения, тип ограничения - "не больше", "не меньше", "равно", "целое" (последнее только по отношению к ячейкам переменных), и ячейку или числовое значение левой части ограничения.

Новое ограничение формируется при нажатии кнопки "Добавить...", вследствие чего открывается окно "Добавление ограничения", позволяющее задать местонахождение правой и левой части очередного ограничения и характер связи между ними.

Для рассматриваемой нами задачи необходимо определить 14 ограничений, приводимых ниже:

- 1.  $K$5 : SK$9 = \text{Hence}$
- 2. Модель! $$A$3 \leq $D$11$ Ограничение на площадь посевов
- 3. Модель! $$AS5 \leq $DS12$$ Ограничения на трудовые ресурсы
- 4. Модель! $$A$7 \le $D$13$ Ограничение на трудовые ресурсы в напряженный период
- 5.  $$J$ \$5 > = \$B\$5 Группа ограничений объемы на производства
- 6.  $$J$6 \geq $B$6$ продукции (не менее, не более)
- 7.  $$J$7 > = $B$7$
- 8.  $$J$8 \geq $B$8$
- 9.  $$J$9 \geq $B$9$
- 10.  $$J\$ 5 \leq S\
- 11.  $$J\$ 6 \leq \$C\
- 12.  $$J$7 \leq $C$7$
- 13.  $$J$8 \leq $CS8$
- 14.  $$J$9 \leq $C$9$

При нажатии кнопки "Добавить" в окне "Добавить ограничение" сформированное ограничение будет добавлено к условиям задачи и станет возможным задание следующего без возврата в окно "Поиск решения".

Сформировав все параметры задачи, выполните ее решение, нажав на кнопку "Выполнить". Согласно требованиям Excel изменяемые в процессе поиска оптимального решения ячейки (соответствующие переменным задачи) обязательно должны располагаться на активном листе электронной таблицы. Поэтому в момент нажатия кнопки "Выполнить" текущим должен быть лист "Пользователь".

Сравните полученное решение с оптимальным, которое приведено на рис. 1. Если они совпадают, значит, Вы все сделали правильно.

#### **4. Параметры поиска решения**

Иногда, после формирования модели, приходится уточнять параметры метода решения задачи. Для получения такой возможности следует нажать кнопку "Параметры...", в результате чего открывается окно "Параметры поиска решения".

С помощью данного окна можно уточнить некоторые параметры используемого метода решения. Изменять стандартные установки целесообразно лишь в том случае, если Вы достаточно хорошо разбираетесь в методах математического программирования. В большинстве случаев при решении задач небольшой размерности вполне подходят стандартные установки.

Тем не менее дадим краткие пояснения смысла некоторых параметров.

"Максимальное время" определяет предельное время поиска решения (не более 32767 секунд). Если в течение указанного времени оптимальное решение не будет найдено, процесс поиска прерывается и следует запрос о необходимости продолжить или прекратить решение задачи. В последнем случае Вы получите некоторое промежуточное, возможно, недопустимое решение.

"Итерации". Процесс поиска оптимального решения носит пошаговый, итеративный характер (не более 32767 итераций). Решение, получаемое в ходе очередной итерации, основывается на полученном при выполнении

20

предыдущей. При исчерпании числа итераций процесс поиска решения прерывается (см. предыдущий пункт).

Время решения и требуемое число итераций зависят от начальных значений переменных. Чем ближе они к оптимальным, тем быстрее будет получено решение.

"Относительная погрешность". Данное поле должно содержать число из интервала (0, 1). Точность определяет близость полученного значения целевой функции оптимальному. Чем больше точность (т.е. чем ближе указанное число к нулю), тем большее число итераций и большее время требуется для поиска оптимального решения.

"Допустимое отклонение" определяет допуск на отклонение от оптимального решения, переменные если на наложено условие целочисленности.

Из остальных возможностей стоит отметить лишь пункт "Линейная модель" - линейность всегда стоит указывать явно, поскольку это позволяет в несколько раз сократить время решения задачи и, скорее всего, получить более точный ответ.

Кнопки "Сохранить модель..." и "Загрузить модель..." позволяют сохранять параметры сформированной модели в какой-либо области электронной таблицы.

Более детальные пояснения Вы можете получить из документации на Excel 7.0 или пользуясь справочной системой Excel.

Задание: обнулите значения переменных (клетки К5:К9), установите признак линейности и снова выполните поиск решения. Теперь он займет гораздо меньше времени.

### Решение задач по оптимизации с использованием MS Excel

#### Контрольный пример

Для производства столов и шкафов мебельная фабрика использует необходимые ресурсы. Нормы затрат ресурсов на одно изделие данного вида,

21

прибыль от реализации одного изделия и общее количество имеющихся ресурсов каждого вида приведены в следующей таблице:

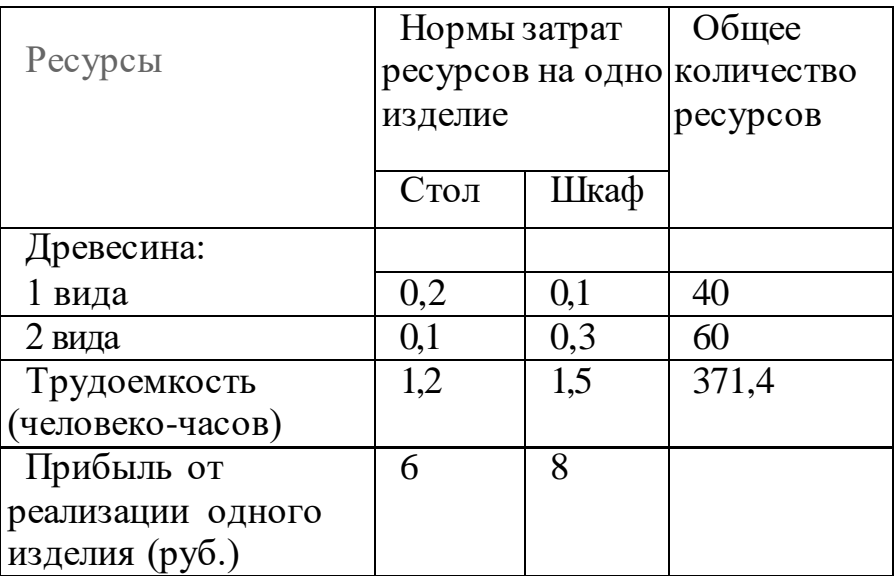

Определить, сколько столов и шкафов фабрике следует изготовлять, чтобы прибыль от их реализации была максимальной.

Для решения этой задачи необходимо построить математическую модель. Процесс построения модели можно начать с ответа на следующие три вопроса:

- 1. Для определения каких величин строится модель?
- 2. В чем состоит цель, для достижения которой из множества всех допустимых значений переменных выбираются оптимальные?
- 3. Каким ограничениям должны удовлетворять неизвестные?

В данном случае мебельной фабрике необходимо спланировать объем производства столов и шкафов так, чтобы максимизировать прибыль. Поэтому переменными являются: х1 - количество столов, х2 - количество шкафов

Суммарная прибыль от производства столов и шкафов равна z=6\*x1+8\*x2. Целью фабрики является определение среди всех допустимых значений х1 и х2 таких, которые максимизируют суммарную прибыль, т.е. целевую функцию z

Ограничения, которые налагаются на х1 и х2:

- объем производства шкафов и столов не может быть отрицательным, следовательно:  $x1$ ,  $x2 \ge 0$ .
- нормы затрат древесины на столы и шкафы не может превосходить максимально возможный запас данного исходного продукта, следовательно:

 $0.2x1+0.1x2 \leq 40$ 

 $0.1x1 + 0.3x2 \leq 60$ 

Кроме того, ограничение на трудоемкость не превышает количества затрачиваемых ресурсов

 $1.2x1+ 1.5x2 \leq 371.4$ 

Таким образом, математическая модель данной задачи имеет следующий вид:

Максимизировать

 $z = 6x1 + 8x2$ 

при следующих ограничениях:

 $0.2x1+0.1x2 \leq 40$ 

 $0.1x1 + 0.3x2 \leq 60$ 

 $1.2x1+ 1.5x2 \leq 371.4$ 

Данная модель является линейной, т.к. целевая функция и ограничения линейно зависят от переменных.

### **Решение задачи с помощью MS Excel.**

1. Отвести ячейки A3 и ВЗ под значения переменных х1 и х2 (рис. 1).

| 1                                                                   | Переменные     |       |            |  |  |  |  |  |
|---------------------------------------------------------------------|----------------|-------|------------|--|--|--|--|--|
| 2                                                                   | х1             | x2    |            |  |  |  |  |  |
| 3                                                                   |                |       |            |  |  |  |  |  |
| 4                                                                   | Функция цели:  |       | =6*A3+8*B3 |  |  |  |  |  |
| 5                                                                   |                |       |            |  |  |  |  |  |
| 6                                                                   |                |       |            |  |  |  |  |  |
| 7                                                                   | =0,2*А3+0,1*В3 | 40    |            |  |  |  |  |  |
| 8                                                                   | =0,1*А3+0,3*В3 | 60    |            |  |  |  |  |  |
| 9                                                                   | =1,2*A3+1,5*B3 | 371,4 |            |  |  |  |  |  |
| 10                                                                  |                |       |            |  |  |  |  |  |
| $\bar{\vec{r}}$<br><b>▶   ▶   ДСТОЛЫ И ШКАФЫ ДЛИСТ2 ДЛИСТ   4  </b> |                |       |            |  |  |  |  |  |

Рис. 1. Диапазоны, отведенные под переменные, целевую функцию и ограничения

2. В ячейку С4 ввести функцию цели: =6\*АЗ+8\*ВЗ, в ячейки А7:А9 ввести левые части ограничений:

 $=0.2*A3+0.1*B3$ 

 $=0.1*A3+0.3*B3$ 

 $= 1,2*A3+1,5*B3,$ 

а в ячейки В7:В9 - правые части ограничений. (рис.1.)

3. Выбрать команды **Сервис/Поиск решения** и заполнить открывшееся диалоговое окно **Поиск решения** как показано на рис 2. Средство поиска решений является одной из надстроек Excel. Если в меню **Сервис** отсутствует команда **Поиск решения**, то для ее установки необходимо выполнить команду **Сервис/ Надстройки/ Поиск решения**.

Для ввода ограничений нажмите кнопку **Добавить**.

**Внимание!** В диалоговом окне **Параметры поиска решения**  необходимо установить флажок **Линейная модель** (Рис.3.)

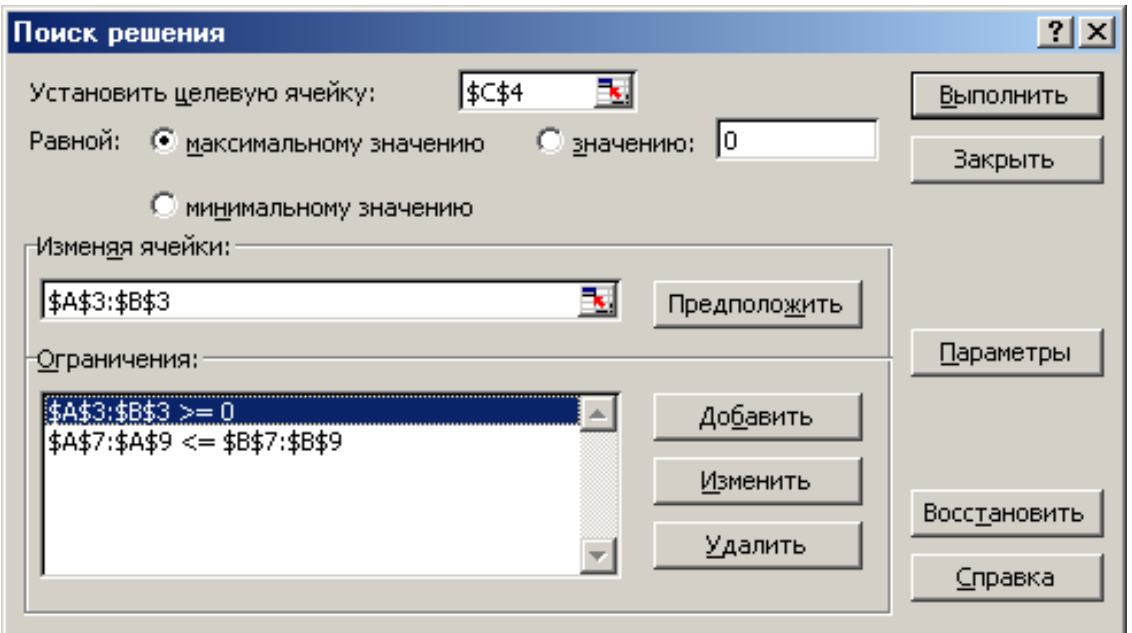

Рис. 2. Диалоговое окно **Поиск решения** задачи о максимизации прибыли на фабрике

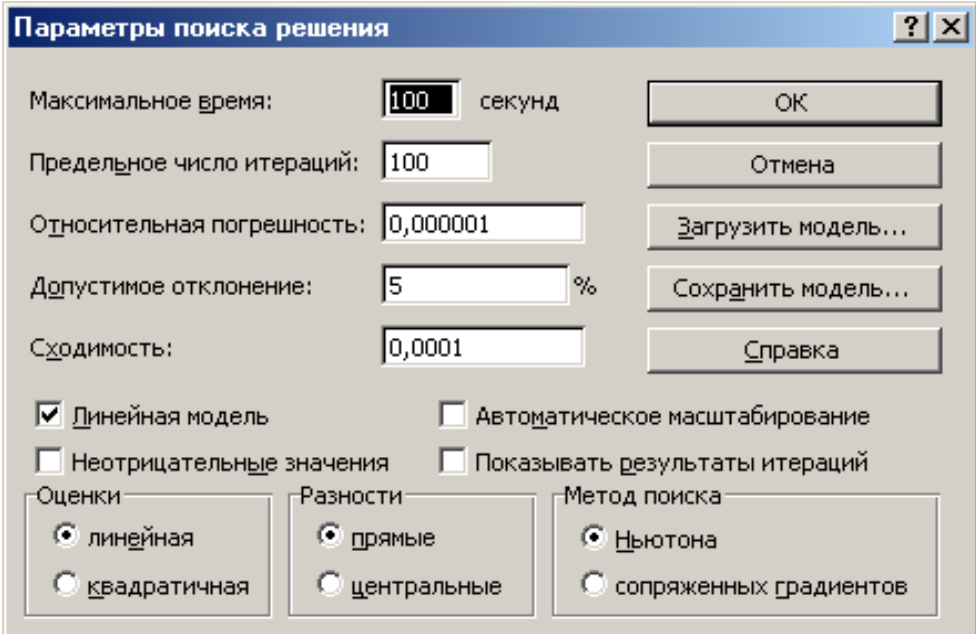

Рис 3. **Параметры поиска решения**

4. После нажатия кнопки **Выполнить** открывается окно **Результаты поиска решения**, которое сообщает, что решение найдено (рис. 4).

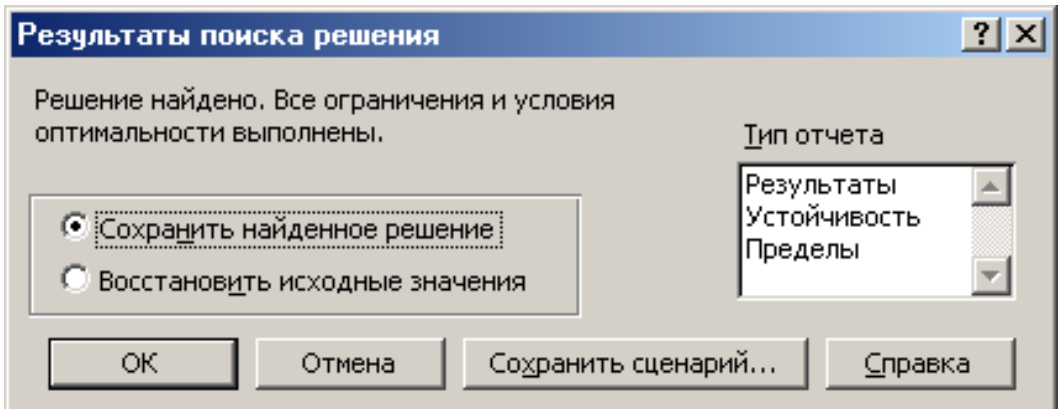

Рис. 4. **Результаты поиска решения**

5. Результаты расчета задачи представлены на рис. 5, из которого видно, что оптимальным является производство 102 столов и 166 шкафов Этот объем производства принесет фабрике 1940 руб. прибыли.

|    | А             | B                                                | C       | D |
|----|---------------|--------------------------------------------------|---------|---|
| 1  | Переменные    |                                                  |         |   |
| 2  | х1            | х2                                               |         |   |
| 3  | 102           | 166                                              |         |   |
| 4  | Функция цели: |                                                  | 1940,00 |   |
| 5  |               |                                                  |         |   |
| 6  |               |                                                  |         |   |
| 7  | 37,00         | 40                                               |         |   |
| 8  | 60,00         | 60                                               |         |   |
| 9  | 371,40        | 371,4                                            |         |   |
| 10 |               |                                                  |         |   |
| πÎ |               | <b>▶   М   Столы и шкафы / Ли</b> ст2 / Лист   ◀ |         |   |

Рис. 5. Результаты расчета

### **Список использованной литературы**

- 1. Фратер Г. Excel 5.0: Пер. с нем. Киев: Торгово-издательское бюро BHV, 1995. 560 с.
- 2. Курицкий Б.Я. Поиск оптимальных решений средствами Excel 7.0. СПб.: BHV-Санкт-Петербург, 1997. 384 с.

3. Поляков В.В., Карпов А.В., Кузнецов В.А. Решение оптимизационных задач в среде табличного процессора Quattro Pro: Методические указания. Петрозаводск: Изд-во ПетрГУ, 1994. 37 с.

# **Лабораторная работа № 3-4.**

# **Решение задачи линейного программирования М-Симплекс методом**

# Цель: **Освоит методику решения задач линейного программирования М Симплекс методом**

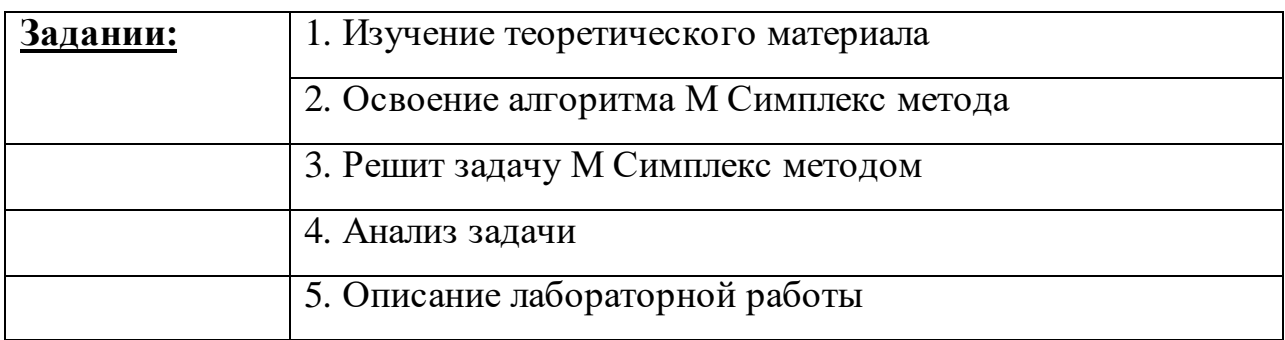

Решим прямую задачу линейного программирования М симплексным методом, с использованием симплексной таблицы.

Определим минимальное значение целевой функции  $F(X) = -x_1 - 2x_2$  при следующих условиях-ограничений.

 $x_1 \geq 1$  $x_1 < 5$  $x_1+0.8x_2 \leq 5.8$  $x_1 - 0.8x_2 \geq 0.2$  $x_1+8x_2 \leq 26$  $x_1 > 4$  $x_2 > 3$ 

Для построения первого опорного плана систему неравенств приведем к системе уравнений путем введения дополнительных переменных (**переход к канонической форме**).

В 1-м неравенстве смысла  $(\geq)$  вводим базисную переменную  $x_3$  со знаком минус. В 2-м неравенстве смысла (<) вводим базисную переменную  $x_4$ . В 3-м неравенстве смысла  $(\leq)$  вводим базисную переменную  $x_5$ . В 4-м неравенстве смысла ( $\geq$ ) вводим базисную переменную  $x_6$  со знаком минус. В 5-м неравенстве смысла (<) вводим базисную переменную х7. В 6-м неравенстве смысла ( $\geq$ ) вводим базисную переменную х<sub>8</sub> со знаком минус. В 7-м неравенстве смысла (>) вводим базисную переменную х<sub>9</sub> со знаком минус.

$$
1x_1 + 0x_2 - 1x_3 + 0x_4 + 0x_5 + 0x_6 + 0x_7 + 0x_8 + 0x_9 = 1
$$
  
\n
$$
1x_1 + 0x_2 + 0x_3 + 1x_4 + 0x_5 + 0x_6 + 0x_7 + 0x_8 + 0x_9 = 5
$$
  
\n
$$
1x_1 + 0.8x_2 + 0x_3 + 0x_4 + 1x_5 + 0x_6 + 0x_7 + 0x_8 + 0x_9 = 5.8
$$
  
\n
$$
1x_1 - 0.8x_2 + 0x_3 + 0x_4 + 0x_5 - 1x_6 + 0x_7 + 0x_8 + 0x_9 = 0.2
$$
  
\n
$$
1x_1 + 8x_2 + 0x_3 + 0x_4 + 0x_5 + 0x_6 + 1x_7 + 0x_8 + 0x_9 = 26
$$
  
\n
$$
1x_1 + 0x_2 + 0x_3 + 0x_4 + 0x_5 + 0x_6 + 0x_7 - 1x_8 + 0x_9 = 4
$$
  
\n
$$
0x_1 + 1x_2 + 0x_3 + 0x_4 + 0x_5 + 0x_6 + 0x_7 + 0x_8 - 1x_9 = 3
$$

Введем искусственные переменные х: в 1-м равенстве вводим переменную  $x_{10}$ ; в 4-м равенстве вводим переменную  $x_{11}$ ; в 6-м равенстве вводим переменную х<sub>12</sub>; в 7-м равенстве вводим переменную х<sub>13</sub>;

$$
1x_1 + 0x_2 - 1x_3 + 0x_4 + 0x_5 + 0x_6 + 0x_7 + 0x_8 + 0x_9 + 1x_{10} + 0x_{11} + 0x_{12} + 0x_{13} = 1
$$
  
\n
$$
1x_1 + 0x_2 + 0x_3 + 1x_4 + 0x_5 + 0x_6 + 0x_7 + 0x_8 + 0x_9 + 0x_{10} + 0x_{11} + 0x_{12} + 0x_{13} = 5
$$
  
\n
$$
1x_1 + 0.8x_2 + 0x_3 + 0x_4 + 1x_5 + 0x_6 + 0x_7 + 0x_8 + 0x_9 + 0x_{10} + 0x_{11} + 0x_{12} + 0x_{13} = 5.8
$$
  
\n
$$
1x_1 - 0.8x_2 + 0x_3 + 0x_4 + 0x_5 - 1x_6 + 0x_7 + 0x_8 + 0x_9 + 0x_{10} + 1x_{11} + 0x_{12} + 0x_{13} = 0.2
$$
  
\n
$$
1x_1 + 8x_2 + 0x_3 + 0x_4 + 0x_5 + 0x_6 + 1x_7 + 0x_8 + 0x_9 + 0x_{10} + 0x_{11} + 0x_{12} + 0x_{13} = 26
$$
  
\n
$$
1x_1 + 0x_2 + 0x_3 + 0x_4 + 0x_5 + 0x_6 + 0x_7 - 1x_8 + 0x_9 + 0x_{10} + 0x_{11} + 1x_{12} + 0x_{13} = 4
$$
  
\n
$$
0x_1 + 1x_2 + 0x_3 + 0x_4 + 0x_5 + 0x_6 + 0x_7 + 0x_8 - 1x_9 + 0x_{10} + 0x_{11} + 0x_{12} + 1x_{13} = 3
$$

Для постановки задачи на минимум целевую функцию запишем так:

$$
F(X) = -1x_1 - 2x_2 + Mx_{10} + Mx_{11} + Mx_{12} + Mx_{13} \rightarrow min
$$

За использование искусственных переменных, вводимых в целевую функцию, накладывается так называемый штраф величиной М, очень большое положительное число, которое обычно не задается.

Полученный базис называется искусственным, а метод решения называется методом искусственного базиса.

Причем искусственные переменные не имеют отношения  $\mathbf{K}$ содержанию поставленной задачи, однако они позволяют построить стартовую точку, а процесс оптимизации вынуждает эти переменные принимать нулевые значения и обеспечить допустимость оптимального решения.

Из уравнений выражаем искусственные переменные:

 $x_{10} = 1-x_1+x_3$  $x_{11} = 0.2 - x_1 + 0.8x_2 + x_6$  $x_{12} = 4 - x_1 + x_8$  $x_{13} = 3 - x_2 + x_9$ 

которые подставим в целевую функцию:

 $F(X) = -x_1-2x_2 + M(1-x_1+x_3)+M(0.2-x_1+0.8x_2+x_6)+M(4-x_1+x_8)+M(3-x_2+x_9) \rightarrow min$ ИЛИ

 $F(X) = (-1-3M)x_1 + (-2-0.2M)x_2 + (1M)x_3 + (1M)x_6 + (1M)x_8 + (1M)x_9 + (8.2M) \rightarrow min$ 

Базисные переменные это переменные, которые входят только в одно уравнение системы ограничений и притом с единичным коэффициентом.

Решим систему уравнений относительно базисных переменных:

X<sub>10</sub>, X<sub>4</sub>, X<sub>5</sub>, X<sub>11</sub>, X<sub>7</sub>, X<sub>12</sub>, X<sub>13</sub>,

Полагая, что свободные переменные равны 0, получим первый опорный план:

 $X1 = (0,0,0,5,5.8,0,26,0,0,1,0.2,4,3)$ 

Базисное решение называется допустимым, если оно неотрицательно.

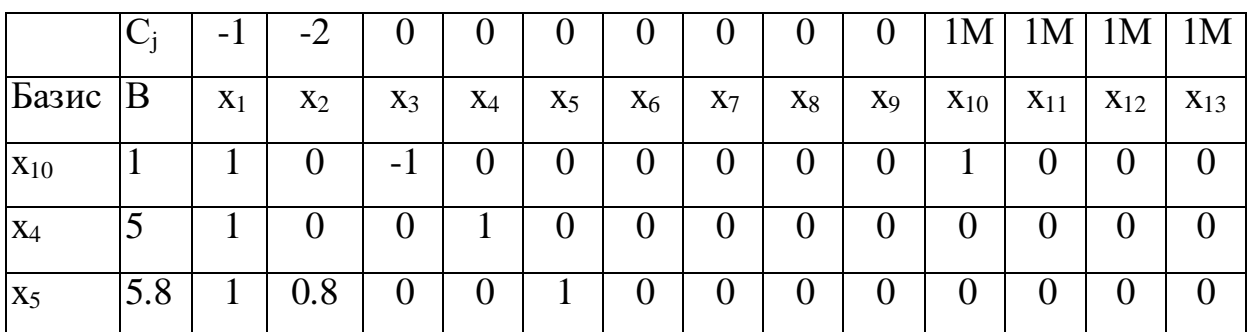

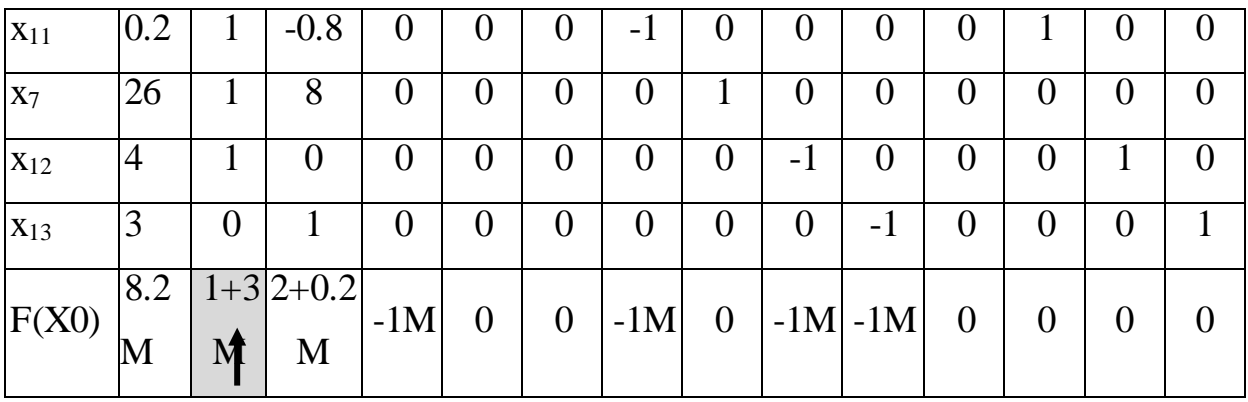

Переходим к основному алгоритму симплекс-метода.

### Итерация №0.

### 1. Проверка критерия оптимальности.

Текущий опорный план не оптимален, так как в индексной строке находятся положительные коэффициенты.

### 2. Определение новой базисной переменной.

В индексной строке F(x) выбираем максимальный по модулю элемент. В качестве ведущего выберем столбец, соответствующий переменной х<sub>1</sub>, так как это наибольший коэффициент.

### 3. Определение новой свободной переменной.

Вычислим значения D<sub>i</sub> по строкам как частное от деления: b<sub>i</sub> / a<sub>il</sub> и из них выберем наименьшее:

$$
\min\left[\frac{1}{1},\frac{5}{1},\frac{5.8}{1},\frac{0.2}{1},\frac{26}{1},\frac{4}{1},-\right] = 0.2
$$

Следовательно, 4-ая строка является ведущей.

Разрешающий элемент равен (1) и находится на пересечении ведущего столбца и ведущей строки.

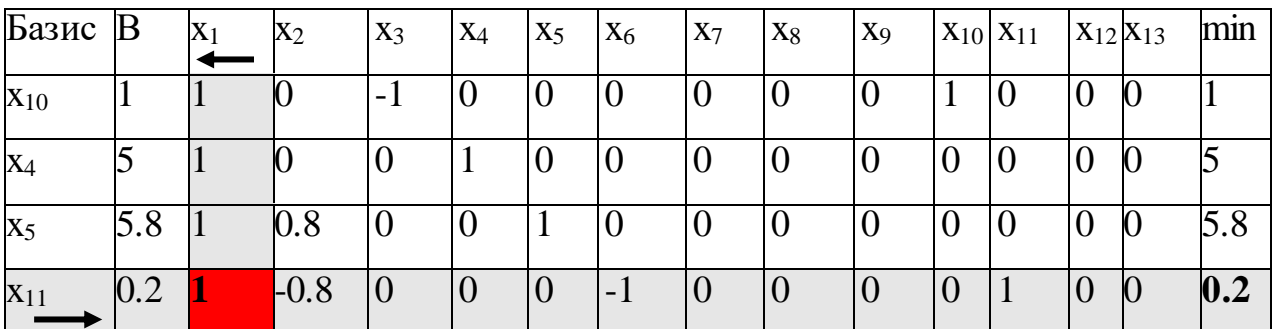

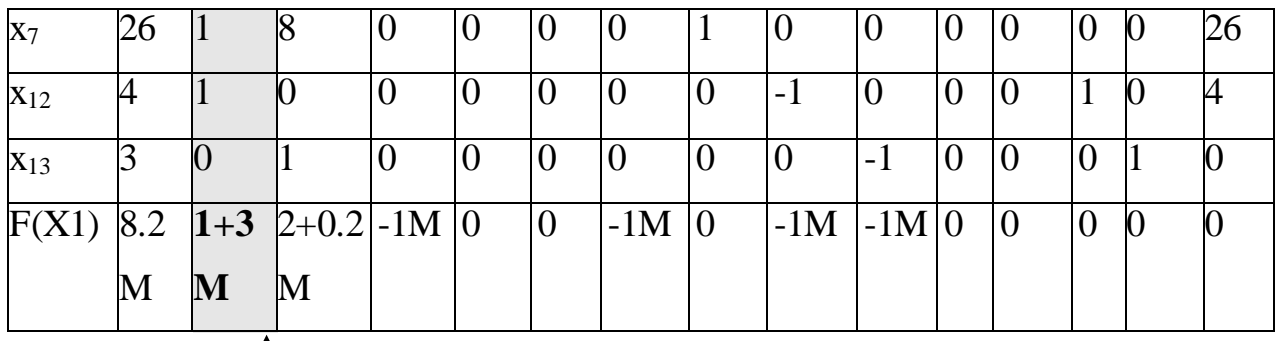

### 4. Пересчет симплекс-таблицы.

Формируем следующую часть симплексной таблицы.

Вместо переменной  $x_{11}$  в план 1 войдет переменная  $x_1$ 

Строка, соответствующая переменной х<sub>1</sub> в плане 1, получена в результате деления всех элементов строки х<sub>11</sub> плана 0 на разрешающий элемент РЭ=1

На месте разрешающего элемента в плане 1 получаем 1.

В остальных клетках столбца х<sub>1</sub> плана 1 записываем нули.

Таким образом, в новом плане 1 заполнены строка  $x_1$  и столбец  $x_1$ .

Все остальные элементы нового плана 1, включая элементы индексной строки, определяются по правилу прямоугольника.

Для этого выбираем из старого плана четыре числа, которые расположены в вершинах прямоугольника и всегда включают разрешающий элемент РЭ (метод прямоугольника).

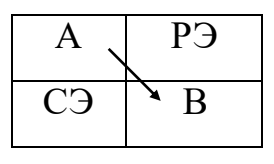

 $H\Theta = C\Theta - (A*B)/P\Theta$ 

СТЭ - элемент старого плана, РЭ - разрешающий элемент (1), А и В элементы старого плана, образующие прямоугольник с элементами СТЭ и P<sub>3</sub>.

Представим расчет каждого элемента в виде таблицы:

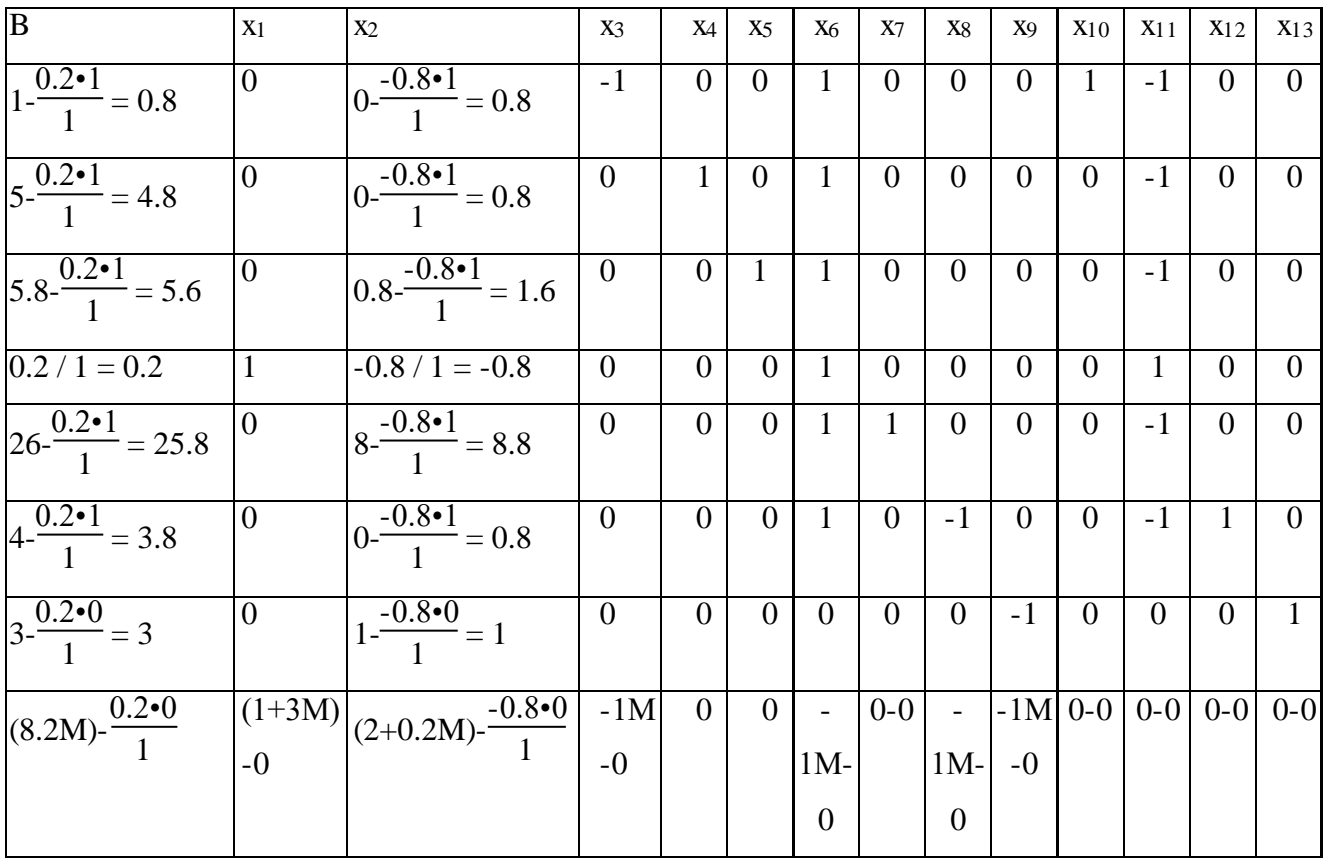

После преобразований получаем новую таблицу:

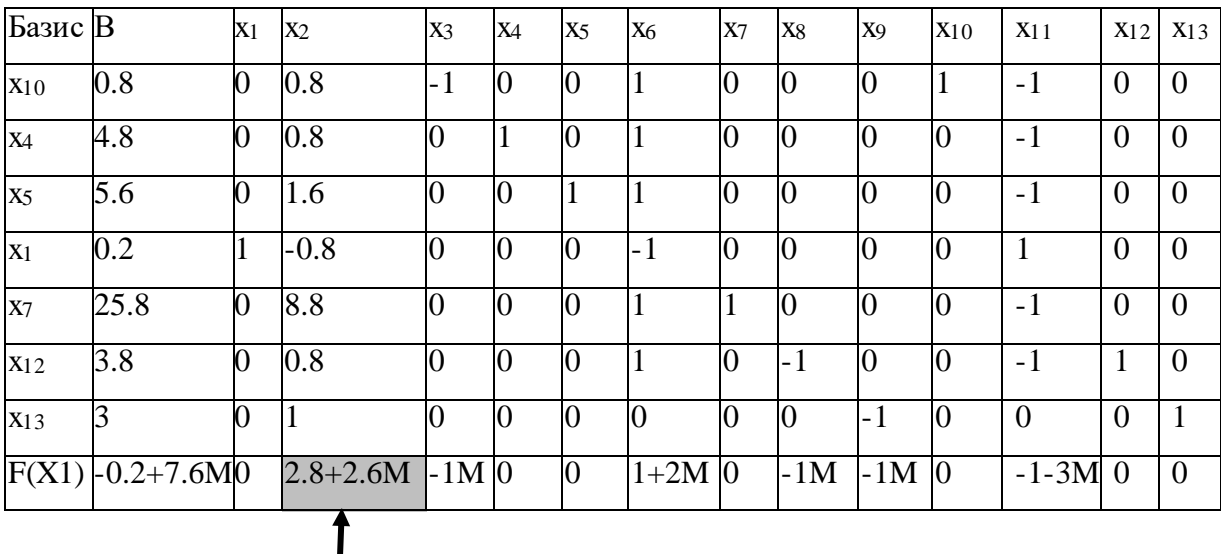

# **Итерация №1**.

# **1. Проверка критерия оптимальности**.

Текущий опорный план не оптимален, так как в индексной строке находятся положительные коэффициенты.

# **2. Определение новой базисной переменной**.

В индексной строке F(x) выбираем максимальный по модулю элемент.

В качестве ведущего выберем столбец, соответствующий переменной х2, так как это наибольший коэффициент.

# 3. Определение новой свободной переменной.

Вычислим значения  $D_i$  по строкам как частное от деления:  $b_i/a_{i2}$ и из них выберем наименьшее:

$$
\min \biggl[ \frac{0.8}{0.8}, \frac{4.8}{0.8}, \frac{5.6}{1.6}, \frac{25.8}{8.8}, \frac{3.8}{0.8}, \frac{3}{1} \biggr] = 1
$$

Следовательно, 1-ая строка является ведущей.

Разрешающий элемент равен (0.8) и находится на пересечении ведущего столбца и ведущей строки.

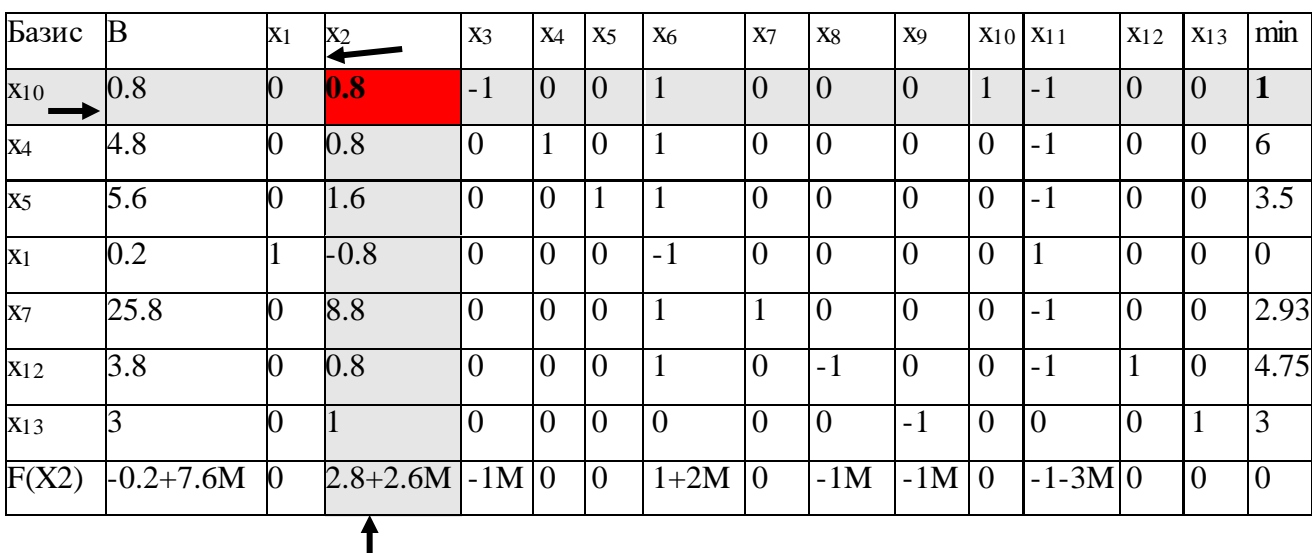

# 4. Пересчет симплекс-таблицы.

Формируем следующую часть симплексной таблицы.

Вместо переменной х<sub>10</sub> в план 2 войдет переменная х<sub>2</sub>

Строка, соответствующая переменной х<sub>2</sub> в плане 2, получена в результате деления всех элементов строки х<sub>10</sub> плана 1 на разрешающий элемент РЭ=0.8

На месте разрешающего элемента в плане 2 получаем 1.

В остальных клетках столбца х<sub>2</sub> плана 2 записываем нули.

Таким образом, в новом плане 2 заполнены строка х<sub>2</sub> и столбец х<sub>2</sub>.

Все остальные элементы нового плана 2, включая элементы индексной

строки, определяются по правилу прямоугольника.

Представим расчет каждого элемента в виде таблицы:

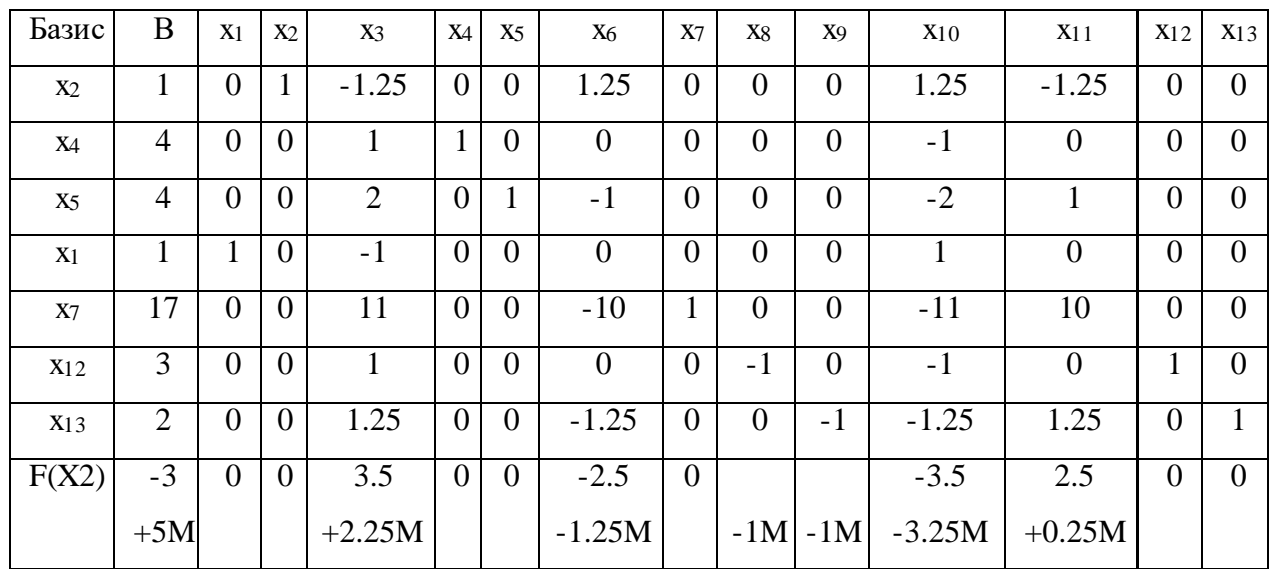

После преобразований получаем новую таблицу:

# Итерация №2.

### 1. Проверка критерия оптимальности.

Текущий опорный план неоптимален, так как в индексной строке находятся положительные коэффициенты.

# 2. Определение новой базисной переменной.

В индексной строке  $F(x)$  выбираем максимальный по модулю элемент. В качестве ведущего выберем столбец, соответствующий переменной х<sub>3</sub>, так как это наибольший коэффициент.

# 3. Определение новой свободной переменной.

Вычислим значения  $D_i$  по строкам как частное от деления:  $b_i / a_{i3}$ 

и из них выберем наименьшее:

$$
\min\left[-\frac{4}{1},\frac{4}{2},-\frac{17}{11},\frac{3}{1},\frac{2}{1.25}\right] = 1.55
$$

Следовательно, 5-ая строка является ведущей.

Разрешающий элемент равен (11) и находится на пересечении ведущего столбца и ведущей строки.

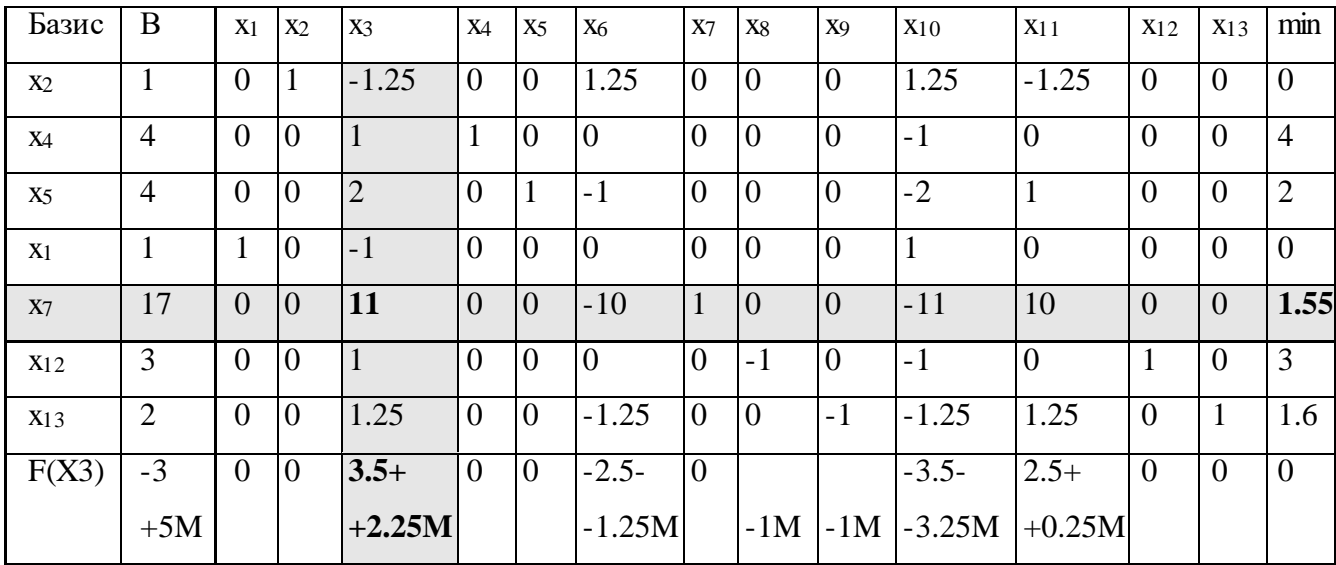

### **4. Пересчет симплекс-таблицы**.

Формируем следующую часть симплексной таблицы.

Вместо переменной х<sub>7</sub> в план 3 войдет переменная х<sub>3</sub>

Строка, соответствующая переменной х<sub>3</sub> в плане 3, получена в результате деления всех элементов строки  $x_7$  плана 2 на разрешающий элемент РЭ=11

На месте разрешающего элемента в плане 3 получаем 1.

В остальных клетках столбца x3 плана 3 записываем нули.

Таким образом, в новом плане 3 заполнены строка  $x_3$  и столбец  $x_3$ .

Все остальные элементы нового плана 3, включая элементы индексной строки, определяются по правилу прямоугольника.

Представим расчет каждого элемента в виде таблицы:

После преобразований получаем новую таблицу:

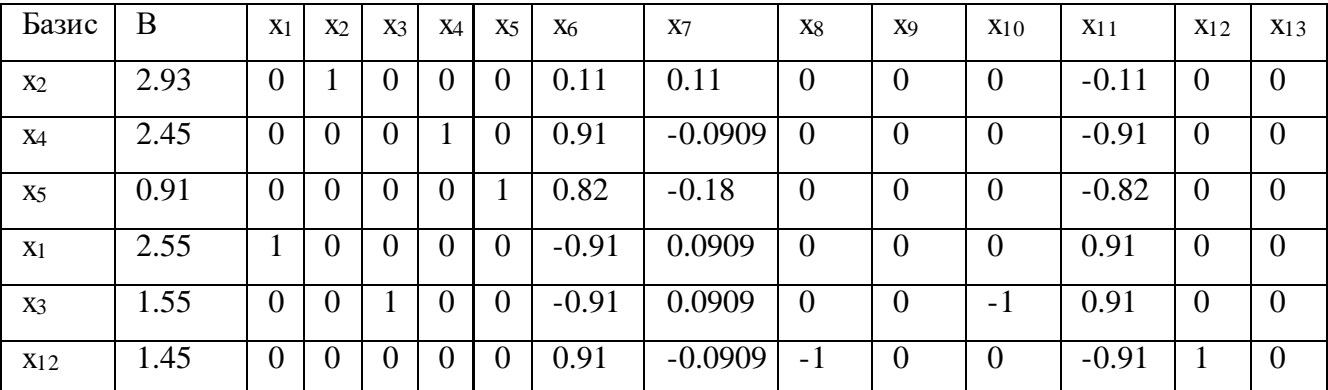

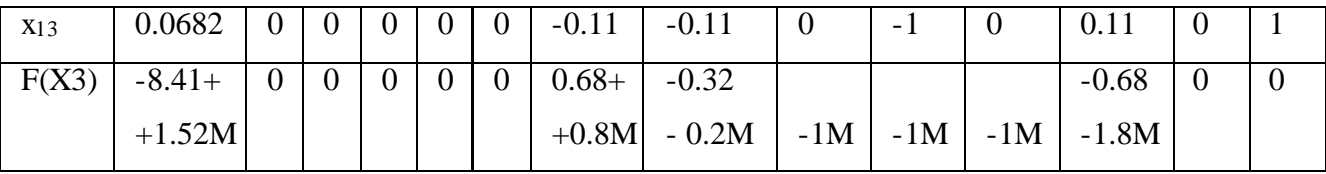

### Итерация №3.

# 1. Проверка критерия оптимальности.

Текущий опорный план неоптимален, так как в индексной строке находятся положительные коэффициенты.

### 2. Определение новой базисной переменной.

В индексной строке F(x) выбираем максимальный по модулю элемент.

В качестве ведущего выберем столбец, соответствующий переменной х<sub>6</sub>, так как это наибольший коэффициент.

### 3. Определение новой свободной переменной.

Вычислим значения  $D_i$  по строкам как частное от деления:  $b_i / a_{i6}$ 

и из них выберем наименьшее:

 $\min \left[ \frac{2.93}{0.11}, \frac{2.45}{0.91}, \frac{0.91}{0.82}, \ldots, \frac{1.45}{0.91}, \ldots \right] = 1.11$ 

Следовательно, 3-ая строка является ведущей.

Разрешающий элемент равен (0.82) и находится на пересечении ведущего столбца и ведущей строки.

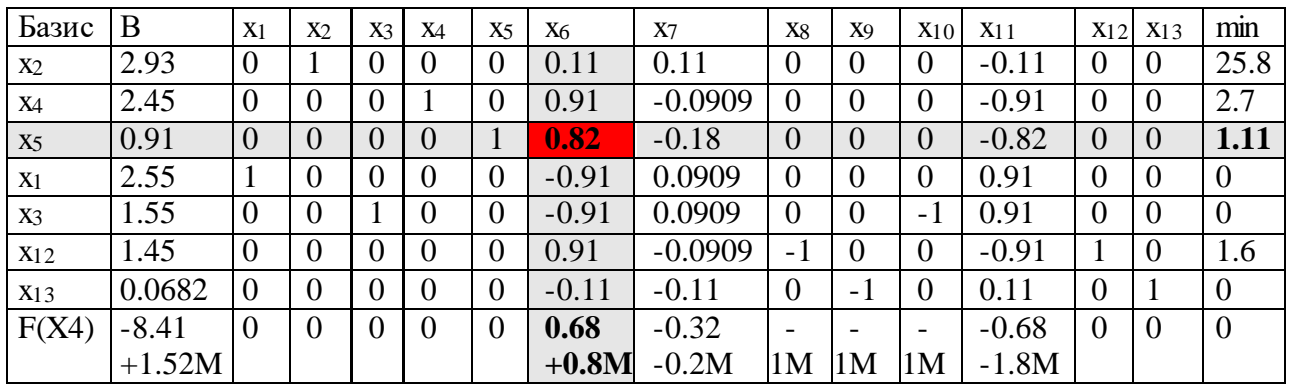

### 4. Пересчет симплекс-таблицы.

Формируем следующую часть симплексной таблицы.

Вместо переменной х<sub>5</sub> в план 4 войдет переменная х<sub>6</sub>

Строка, соответствующая переменной х<sub>6</sub> в плане 4, получена в
результате деления всех элементов строки x<sup>5</sup> плана 3 на разрешающий элемент РЭ=0.82

На месте разрешающего элемента в плане 4 получаем 1.

В остальных клетках столбца x6 плана 4 записываем нули.

Таким образом, в новом плане 4 заполнены строка  $x_6$  и столбец  $x_6$ .

Все остальные элементы нового плана 4, включая элементы индексной строки, определяются по правилу прямоугольника.

Представим расчет каждого элемента в виде таблицы:

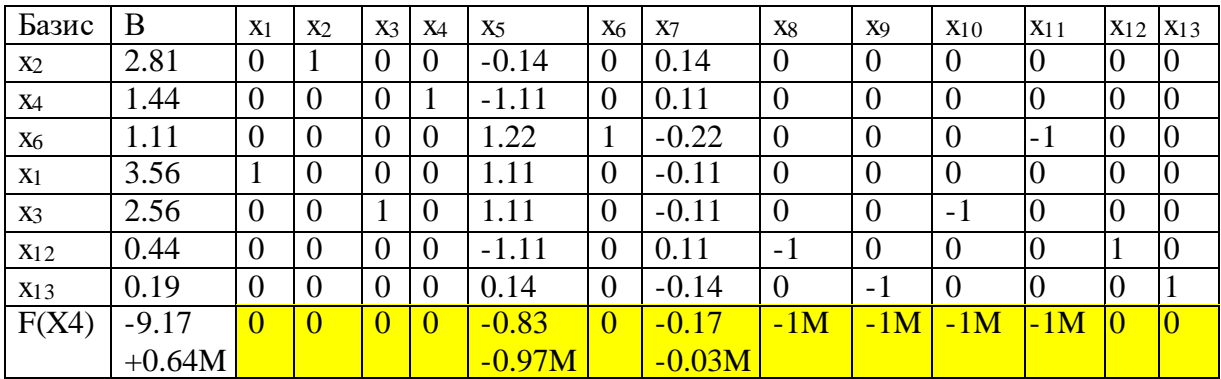

## **1. Проверка критерия оптимальности**.

Среди значений индексной строки нет положительных. Поэтому эта таблица определяет оптимальный план задачи.

Окончательный вариант симплекс-таблицы:

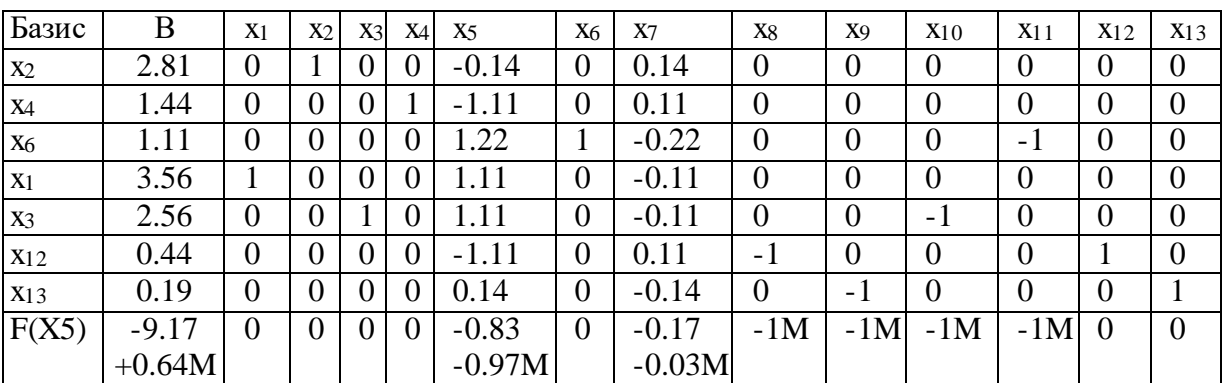

Оптимальный план можно записать так:

 $x_2 = 2.81$ 

$$
x_4=1.44
$$

 $x_6 = 1.11$ 

 $x_1 = 3.56$  $x_3 = 2.56$  $x_{12} = 0.44$  $x_{13} = 0.19$  $F(X) = -1*3.56 + -2*2.81 = -9.17$ 

#### Ответы на вопросы преподавателя:

### 1. По какому методу пересчитываются симплекс-таблицы?

Используется правило прямоугольника или метод жордановских преобразований.

# 2. Обязательно ли каждый раз выбирать максимальное значение из индексной строки?

Можно не выбирать, но это может привести к зацикливанию алгоритма.

# 3. В индексной строке в n-ом столбце нулевое значение. Что это 0знячяет?

Нулевые значения должны соответствовать переменным, вошедшим в базис. Если в индексной строке симплексной таблицы оптимального плана находится нуль, принадлежащий свободной переменной, не вошедшей в базис, а в столбце, содержащем этот нуль, имеется хотя бы один положительный элемент, то задача имеет множество оптимальных планов.

Свободную переменную, соответствующую указанному столбцу, можно внести в базис, выполнив соответствующие этапы алгоритма. В результате будет получен второй оптимальный план с другим набором базисных переменных.

Контрольный пример решение задачи ЛП М симплекс методом

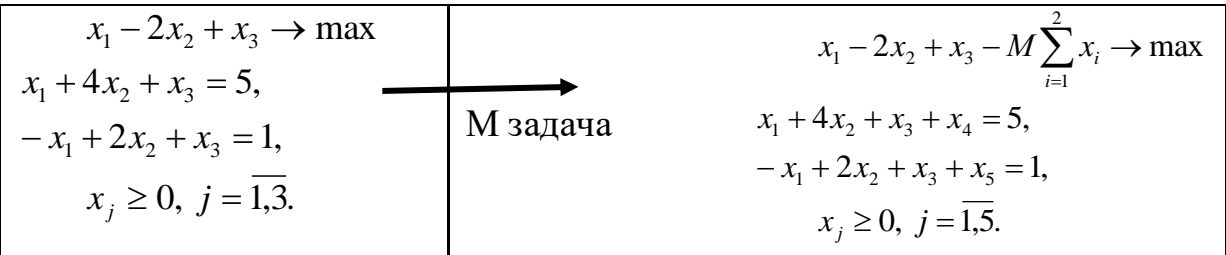

Базисный план задачи 
$$
x_0 = (0,0,0,5,1)
$$
.

Симплекс таблица для проведения расчетов

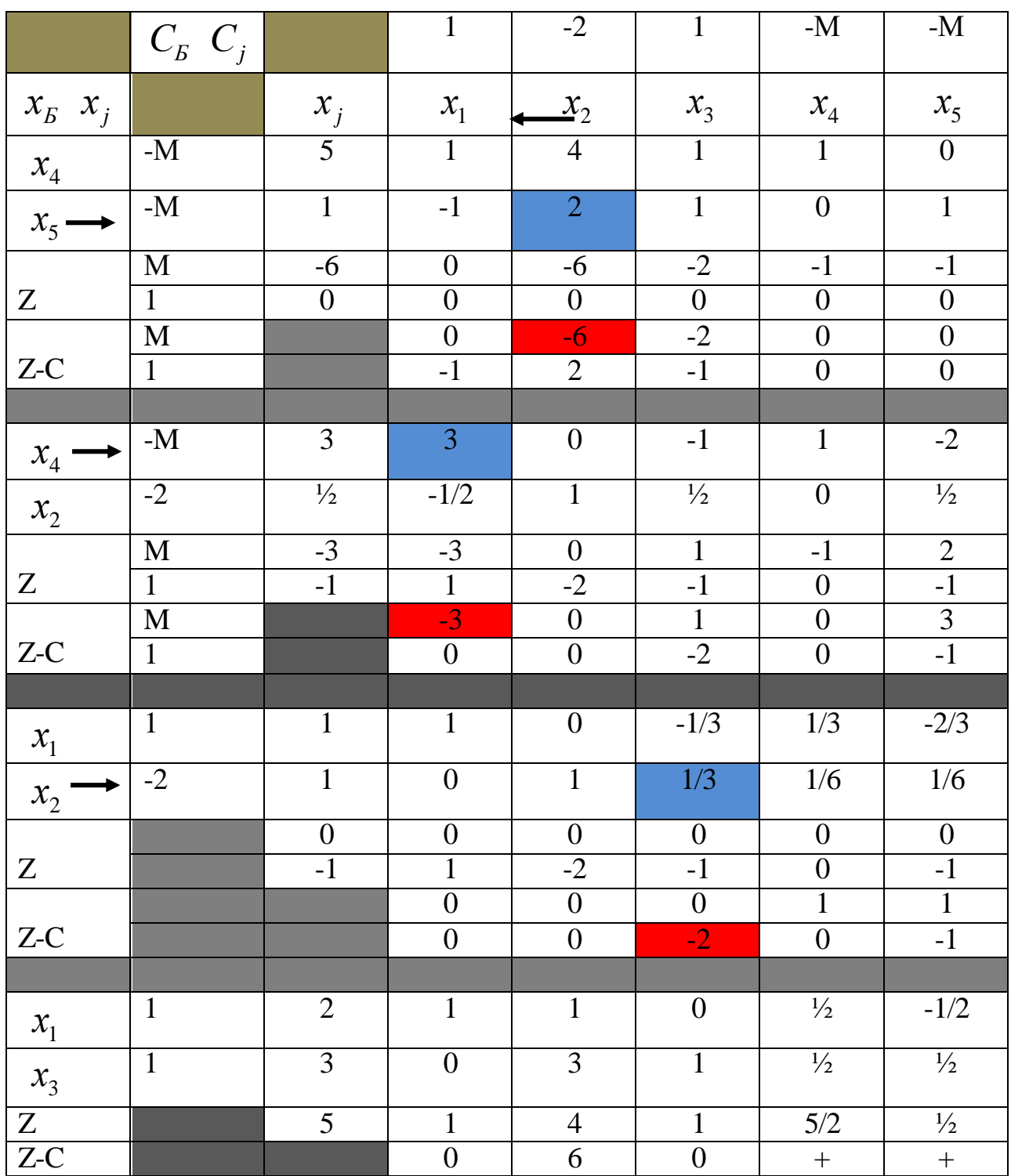

 $X_{opt} = (2,0,3)$ . c' $X_{opt} = 5$ .

# **Список использованной литературы**

1. Фратер Г. Excel 5.0: Пер. с нем. Киев: Торгово-издательское бюро BHV,

1995. 560 с.

- 2. Курицкий Б.Я. Поиск оптимальных решений средствами Excel 7.0. СПб.: BHV-Санкт-Петербург, 1997. 384 с.
- 3. Поляков В.В., Карпов А.В., Кузнецов В.А. Решение оптимизационных задач в среде табличного процессора Quattro Pro: Методические указания. Петрозаводск: Изд-во ПетрГУ, 1994. 37 с.

### **Лабораторная работа № 5**

#### **Определение экстремумов функции**

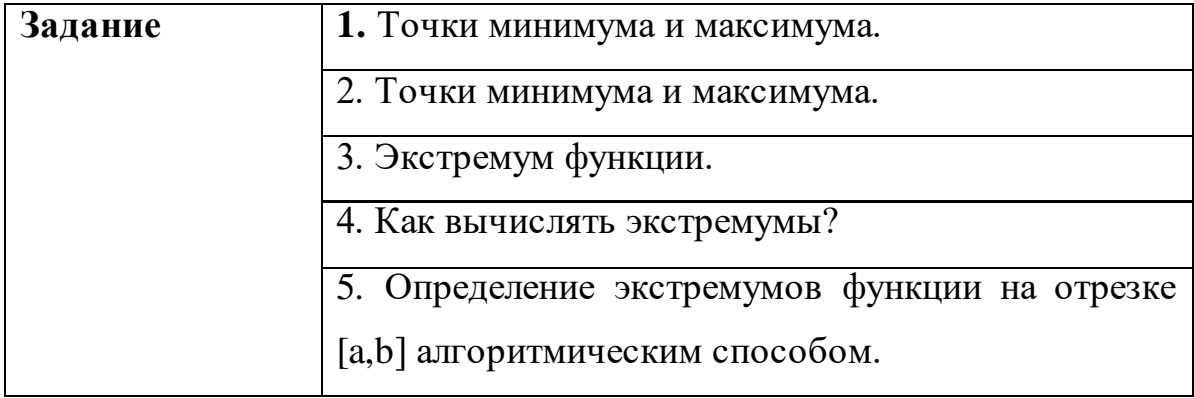

#### **Введение в экстремумы функций**

Простой алгоритм нахождения экстремумов. Учимся находить с bugaga.net.ru.

Находим производную функции. Приравниваем эту производную к нулю. Находим значения переменной получившегося выражения (значения переменной, при которых производная преобразуется в ноль) Разбиваем этими значениями координатную прямую на промежутки (при этом не нужно забывать о точках разрыва, которые также надо наносить на прямую), все эти точки называются точками «подозрительными» на экстремум.

Вычисляем, на каких из этих промежутков производная будет положительной, а на каких – отрицательной. Для этого нужно подставить значение из промежутка в производную.

Из точек, подозрительных на экстремум, надо найти именно

экстремумы. Для этого смотрим на наши промежутки на координатной прямой. Если при прохождении через какую-то точку знак производной меняется с плюса на минус, то эта точка будет максимумом, а если с минуса на плюс, то минимумом.

Чтобы найти наибольшее и наименьшее значение функции, нужно вычислить значение функции на концах отрезка и в точках экстремума. Затем выбрать наибольшее и наименьшее значение.

Ссылка: http://bugaga.net.ru/ege/math/ekstremum.html

Давайте посмотрим на график некоторой функции:

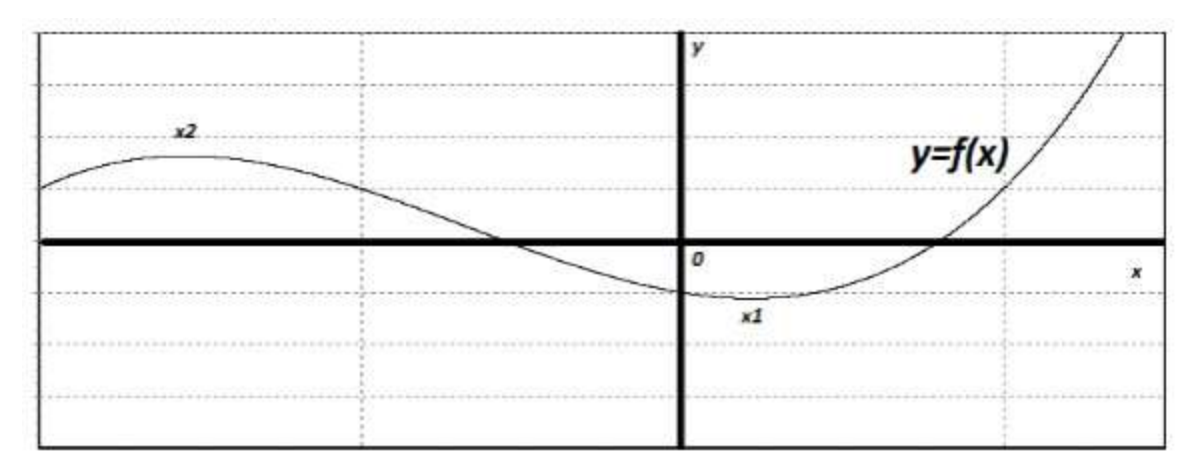

Заметит, что поведение нашей функции y=f (x) во многом определяется двумя точками x1 и x2. Давайте внимательно посмотрим на график функции в этих точках и около них. До точки х2 функция возрастает, в точке х2 происходит перегиб, и сразу после этой точки функция убывает до точки x1. В точке x1 функция опять перегибается, и после этого - опять возрастает. Точки x1 и x2 пока так и будем называть точками перегиба. Давайте проведем касательные в этих точках:

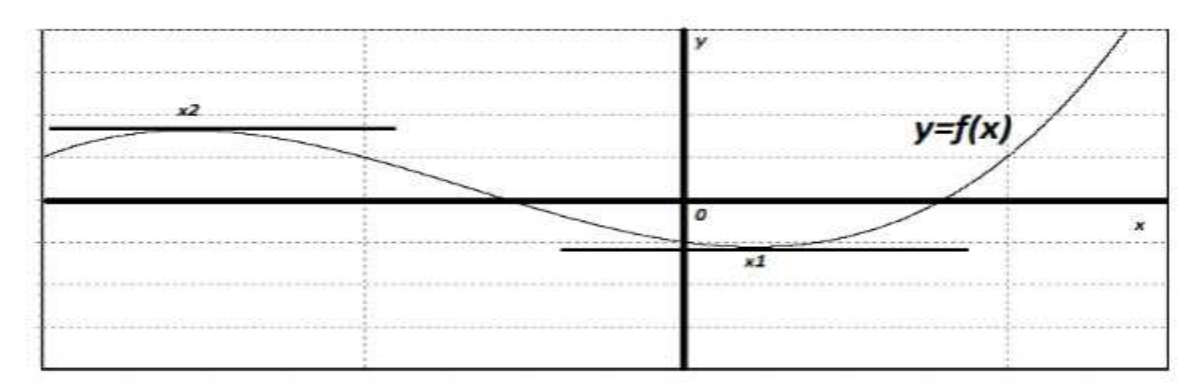

Касательные в наших точках параллельны оси абсцисс, а значит,

угловой коэффициент касательной равен нулю. Это значит, что и производная нашей функции в этих точках равна нулю.

Посмотрим на график вот такой функции:

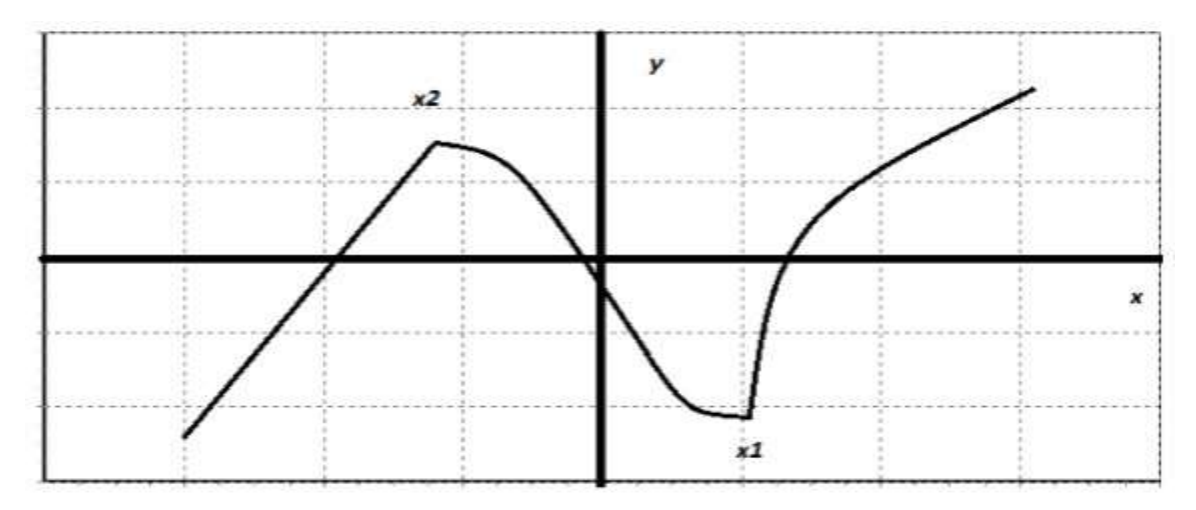

Касательные в точках х2 и х1 провести невозможно. Значит, производной в этих точках не существует. Теперь посмотрим опять на наши точки на двух графиках. Точка х2 - это точка, в которой функция достигает наибольшего значения в некоторой области (рядом с точкой х2). Точка х1 это точка, в которой функция достигает своего наименьшего значения в некоторой области (рядом с точкой x1).

#### Точки минимума и максимума.

Определение: Точку x= x0 называют точкой минимума функции y=f(x), если существует окрестность точки x0, в которой выполняется неравенство:  $f(x) \ge f(x0)$ .

Определение: Точку x=x0 называют точкой максимума функции y=f(x), если существует окрестность точки x0, в которой выполняется неравенство:  $f(x) \le f(x0)$ .

А что такое окрестность?

# Определение: Окрестность точки - множество точек, содержащее нашу точку, и близкие к ней.

Окрестность мы можем задавать сами. Например, для точки х=2, мы можем определить окрестность в виде точек 1 и 3.

Вернемся к нашим графикам, посмотрим на точку х2, она больше всех

других точек из некоторой окрестности, тогда по определению - это точка максимума. Теперь посмотрим на точку x1, она меньше всех других точек из некоторой окрестности, тогда по определению - это точка минимума.

Давайте введем обозначения:

ymin - точка минимума,

ymax - точка максимума.

**Важно!** Не путайте точки максимума и минимума с наименьшим и наибольшим значение функции. Наименьшее и наибольшее значения ищутся на всей области определения заданной функции, а точки минимума и максимума в некоторой окрестности.

#### **Экстремумы функции.**

Для точек минимума и максимума есть общей термин – точки экстремума. Экстремум (лат. extremum – крайний) – максимальное или минимальное значение функции на заданном множестве. Точка, в которой достигается экстремум, называется точкой экстремума. Соответственно, если достигается минимум – точка экстремума называется точкой минимума, а если максимум – точкой максимума.

Как же искать экстремумы функции?

Давайте вернемся к нашим графикам. В наших точках производная либо обращается в нуль (на первом графике), либо не существует (на втором графике).

Тогда можно сделать важное утверждение: **Если функция y= f(x) имеет экстремум в точке x=x0, то в этой точке производная функции либо равна нулю, либо не существует.**

Точки, в которых производная равна нулю называются **стационарными.**

Точки, в которых производной функции не существует, называются **критическими.**

### **Как вычислять экстремумы?**

Давайте опять вернемся к первому графику функции:

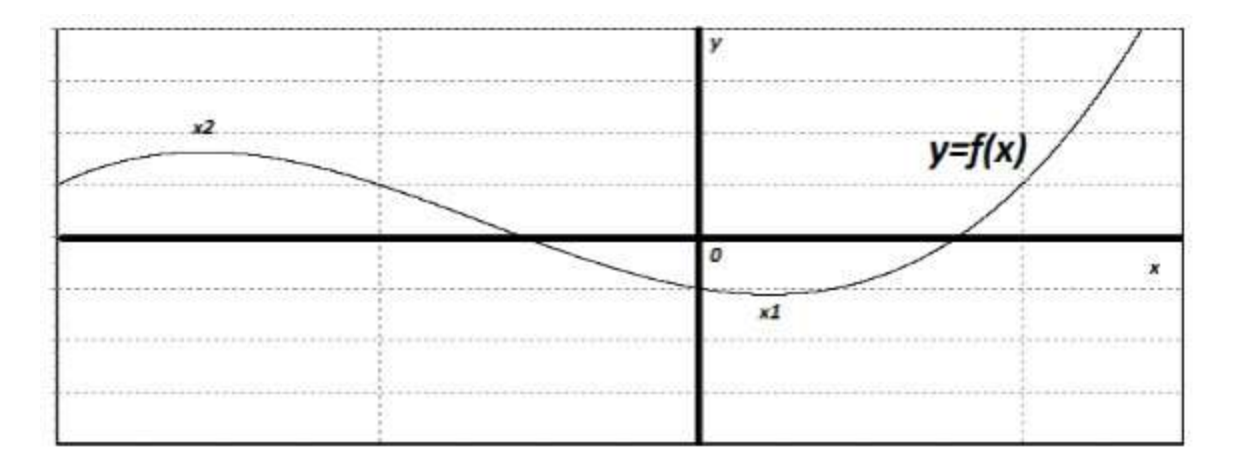

Анализируя этот график, мы говорили: до точки х2 функция возрастает, в точке х2 происходит перегиб, и после этой точки функция убывает до точки x1. В точке x1 у функции опять перегибается, и после этого функция опять возрастает.

На основании таких рассуждений, можно сделать вывод, что функция в точках экстремума меняет характер монотонности, а значит и производная функция меняет знак. Вспомним: если функция убывает, то производная меньше либо равно нулю, а если функция возрастает, то производная больше либо равна нулю.

Обобщим полученные знания утверждением:

Теорема: Достаточное условие экстремума: пусть функция y=f(x) непрерывна на некотором промежутке Х и имеет внутри промежутка стационарную или критическую точку x= x0. Тогда:

- Если у этой точки существует такая окрестность, в которой при х < x0 выполняется  $f'(x) < 0$ , а при  $x > x0$  выполняется  $f'(x) > 0$ , то точка  $x0$  – точка минимума функции  $y = f(x)$ .
- Если у этой точки существует такая окрестность, в которой при х < x0 выполняется f  $'(x)$ >0, а при x> x0 выполняется f'(x)<0, то точка  $x0$  – точка максимума функции y=f(x).
- Если у этой точки существует такая окрестность, в которой и слева  $\bullet$ и справа от точки х0 знаки производной одинаковы, то в точке х0 экстремума нет.

Для решении задач запомните такие правила: Если знаки производных

## определены то:

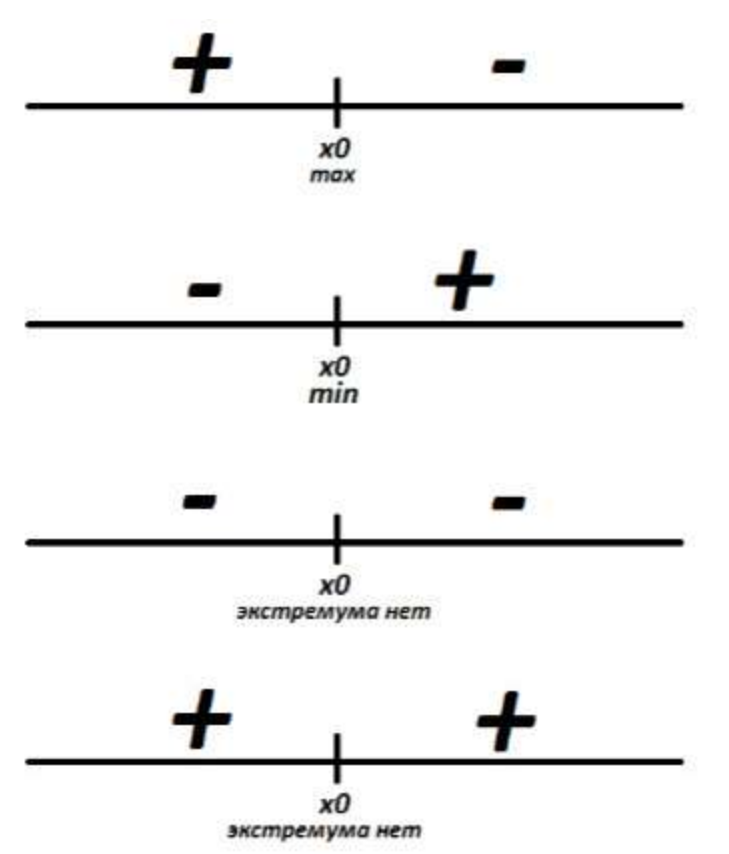

Алгоритм исследования непрерывной функции  $y = f(x)$  на монотонность и экстремумы:

- Найти производную у'.  $\bullet$
- Найти стационарные (производная равна нулю) и критические точки  $\bullet$ (производная не существует).
- Отметить стационарные и критические точки на числовой прямой и определить знаки производной на получившихся промежутках.
- По указанным выше утверждениям сделать вывод о характере точек  $\bullet$ экстремума.

## Примеры нахождения точки экстремумов.

1) Найти точки экстремума функции и определить их характер: у= 7+  $12*x - x^3$ .

Решение: Наша функция непрерывна, тогда воспользуемся нашим алгоритмом:

a)  $y' = 12 - 3x^2$ ,

$$
6) y'=0, \text{ при } x=\pm 2,
$$

в) отметим стационарные точки на числовой прямой и определим знаки производной:

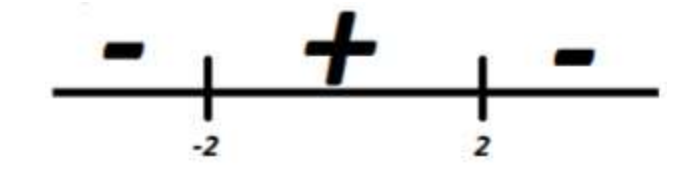

г) посмотрим на наш рисунок, где изображены правила определения экстремумов.

Точка x= -2 - точка минимума функции, точка x= 2 - точка максимума функции.

Ответ: x= -2 - точка минимума функции, x= 2 - точка максимума функции.

2) Найти точки экстремума функции и определить их характер.

$$
y=x-2\sqrt{x-2}
$$

.

Решение: Наша функция непрерывна. Воспользуемся нашим алгоритмом: а)

$$
y' = 1 - \frac{2}{2\sqrt{x-2}}
$$

$$
y' = 1 - \frac{1}{\sqrt{x-2}}
$$

$$
y' = \frac{\sqrt{x-2} - 1}{\sqrt{x-2}}
$$

б) в точке x= 2 производная не существует, т.к. на нуль делить нельзя,  $y'(2)=1-\frac{2}{2\times 0}$ .

Область определения функции: [2; +∞], в этой точки экстремума нет, т.к. окрестность точки не определена. Найдем значения, в которой производная равна нулю:

$$
\frac{\sqrt{x-2}-1}{\sqrt{x-2}} = 0
$$
  

$$
\sqrt{x-2}-1 = 0
$$
  

$$
\sqrt{x-2} = 1
$$
  

$$
x-2 = 1
$$
  

$$
x = 3
$$

в) Отметим стационарные точки на числовой прямой и определим знаки производной:

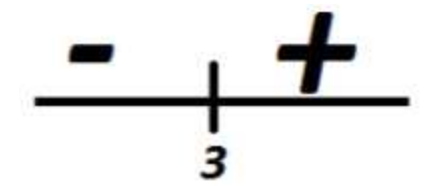

г) посмотрим на наш рисунок, где изображены правила определения экстремумов.

Точка x= 3 - точка минимума функции.

Ответ: x= 3 - точка минимума функции.

3) Найти точки экстремума функции  $y=x - 2cos(x)$  и определить их характер, при  $-\pi \leq x \leq \pi$ .

Решение: Наша функция непрерывна, воспользуемся нашим алгоритмом: a)  $y'= 1 + 2\sin(x)$ ,

б) найдем значения в которой производная равна нулю:  $1 + 2\sin(x) = 0$ ,  $\sin(x) =$  $-1/2$ , т.к.  $-\pi \le x \le \pi$ , то:  $x = -\pi/6$ ,  $-5\pi/6$ ,

в) отметим стационарные точки на числовой прямой и определим знаки производной:

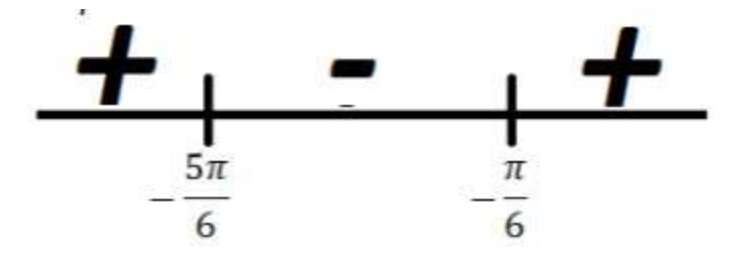

г) посмотрим на наш рисунок, где изображены правила определения экстремумов.

Точка x= -5π/6 - точка максимума функции.

Точка x= -π/6 - точка минимума функции.

Ответ:  $x = -5\pi/6$  - точка максимума функции,  $x = -\pi/6$  - точка минимума функции.

4) Найти точки экстремума функции и определить их характер:

$$
y = \frac{x^4 + 16}{x^2}
$$

Решение: Наша функция имеет разрыв только в одной точке x= 0. Воспользуемся алгоритмом:

а)

$$
y' = \frac{(x^4 + 16)'x^2 - 2x(x^4 + 16)}{x^4} = \frac{4x^3x^2 - 2x^5 - 32x}{x^4}
$$
  
= 
$$
\frac{2x^5 - 32x}{x^4} = \frac{2x(x^4 - 16)}{x^4} = \frac{2x(x^2 - 4)(x^2 + 4)}{x^4}
$$
  
= 
$$
\frac{2(x - 2)(x + 2)(x^2 + 4)}{x^3}
$$

б) найдем значения в которой производная равна нулю:  $y' = 0$  при  $x = \pm 2$ , в) отметим стационарные точки на числовой прямой и определим знаки производной:

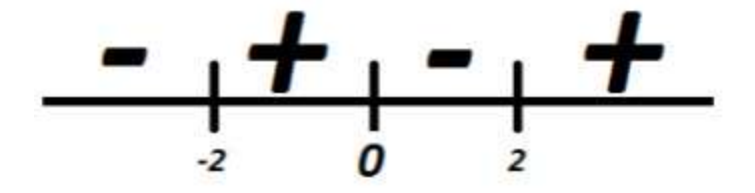

г) посмотрим на наш рисунок, где изображены правила определения экстремумов.

Точка x= -2 точка минимума функции.

Точка x= 2 - точка минимума функции.

В точке x= 0 функция не существует.

Ответ: x= ±2 - точки минимума функции.

## **Задачи для самостоятельного решения**

а) Найти точки экстремума функции и определить их характер:

 $y= 5x^3 - 15x - 5.$ 

б) Найти точки экстремума функции и определить их характер:  $y=4\sqrt{2x-1}-x$ 

в) Найти точки экстремума функции и определить их характер:  $y = 2\sin(x) - x$ при  $\pi \leq x \leq 3\pi$ .

г) Найти точки экстремума функции и определить их характер:  $y = \frac{x^2 + 27}{x}$ 

# Определение экстремума

Функция y = f(x) называется возрастающей (убывающей) в некотором интервале, если при  $x_1 < x_2$  выполняется неравенство  $(f(x_1) < f(x_2)$   $(f(x_1) >$  $f(x_2)$ ).

Если дифференцируемая функция  $y = f(x)$  на отрезке [a, b] возрастает (убывает), то ее производная на этом отрезке  $f'(x) < 0$ 

$$
(f'(x) > 0).
$$

Точка  $x_0$  называется *точкой локального максимума* (минимума) функции  $f(x)$ , если существует окрестность точки  $x_0$ , для всех точек которой верно неравенство f(x) ≤ f(x<sub>0</sub>) (f(x) ≥ f(x<sub>0</sub>)).

Точки максимума и минимума называются точками экстремума, а значения функции в этих точках - ее экстремумами.

### Точки экстремума

Необходимые условия экстремума. Если точка  $x_0$  является точкой экстремума функции  $f(x)$ , то либо  $f'(x_0) = 0$ , либо  $f(x_0)$  не существует. Такие точки называют критическими, причем сама функция в критической точке определена. Экстремумы функции следует искать среди ее критических точек.

*Первое достаточное условие*. Пусть  $x_0$  - критическая точка. Если f'(x) при переходе через точку  $x_0$  меняет знак плюс на минус, то в точке  $x_0$  функция имеет максимум, в противном случае - минимум. Если при переходе через критическую точку производная не меняет знак, то в точке  $x_0$  экстремума нет.

Второе достаточное условие. Пусть функция f(x) имеет производную  $f'(x)$  в окрестности точки  $x_0$  и вторую производную  $f''(x)$  в самой точке  $x_0$ . Если f " (x<sub>0</sub>) = 0, f " (x) >0 (f " (x) <0), то точка  $x_0$  является точкой локального минимума (максимума) функции  $f(x)$ . Если же  $f''(x) = 0$ , то нужно либо пользоваться первым достаточным условием, либо привлекать высшие производные.

На отрезке [a,b] функция  $y = f(x)$  может достигать наименьшего или наибольшего значения либо в критических точках, либо на концах отрезка  $[a,b]$ .

**Пример 3.22.** Найти экстремумы функции  $f(x) = 2x^3 - 15x^2 + 36x - 14$ .

*Peшение*. Так как f '(x) =  $6x^2 - 30x + 36 = 6(x - 2)(x - 3)$ , то критические точки функции  $x_1 = 2$  и  $x_2 = 3$ . Экстремумы могут быть только в этих точках. Так как при переходе через точку  $x_1 = 2$  производная меняет знак плюс на минус, то в этой точке функция имеет максимум. При переходе через точку  $x_2 = 3$ производная меняет знак минус на плюс, поэтому в точке  $x_2 = 3$  у функции Вычислив значения функции минимум.  $\bf{B}$ точках  $x_1 = 2$  и  $x_2 = 3$ , найдем экстремумы функции: максимум  $f(2) = 14$  и минимум  $f(3) = 13.$ 

Пример 3.23. Нужно построить прямоугольную площадку возле каменной стены так, чтобы с трех сторон она была отгорожена проволочной сеткой, а четвертой стороной примыкала к стене. Для этого имеется а погонных метров сетки. При каком соотношении сторон площадка будет иметь наибольшую площадь?

Решение. Обозначим стороны площадки через х и у. Площадь площадки равна S = ху. Пусть у - это длина стороны, примыкающей к стене. Тогда по условию должно выполняться равенство  $2x + y = a$ . Поэтому  $y = a - 2x$  и S =  $x(a - 2x)$ , где  $0 \le x \le a/2$  (длина и ширина площадки не могут быть отрицательными). S  $= a - 4x$ , a -  $4x = 0$  при  $x = a/4$ , откуда  $y = a - 2 \times a/4 = a/2$ . Поскольку  $x = a/4$  - единственная критическая точка, проверим, меняется ли знак производной при переходе через эту точку. При

 $x=a/4$  S  $\ge 0$ , а при x >a/4 S  $\le 0$ , значит, в точке x=a/4 функция S имеет максимум. Значение функции  $S(a/4) = a/4(a - a/2) = a^2/8$  (кв. ед). Поскольку S непрерывна на [0, а/2] и ее значения на концах  $S(0)$  и  $S(a/2)$  равны нулю, то найденное значение будет наибольшим значением функции. Таким образом, наиболее выгодным соотношением сторон площадки при данных условиях задачи является  $y = 2x$ .

### Список использованной литературы

- 1. Кудрявиев Л. Д. Гл. 1. Дифференциальное исчисление функций одного переменного // Математический анализ. Т. 1. С. 190-195.
- 2. Фихтенгольц Г. М. Гл. IV. Исследование функций с помощью производных // Курс дифференциального и интегрального исчисления. — 8-е изд. — М.: ФИЗМАТЛИТ, 2001. — Т. 1. — С. 294—  $305. - 5000$   $\sigma$ k3. - ISBN 5-9221-0156-0

### Лабораторная работа № 6.

# Решение системы линейных алгебраических уравнений прямыми методами.

Цель Решение системы линейных алгебраических уравнений (СЛАУ) прямыми методами.

Задание А) краткое описание метода;

- Б) построение алгоритма метода;
- С) написание программы (коды алгоритма);
- Д) отладка и тестирование программы;
- Е) проверка результата;
- 3) оформление отчета.

## 1. Решение СЛАУ методом Гаусса

Дано СЛАУ:

 $a_{11}x_1 + a_{12}x_2 + ... + a_{1n}x_n = b_1$  $a_{21}x_1 + a_{22}x_2 + ... + a_{2n}x_n = b_2$ 

$$
a_{n1}x_1 + a_{n2}x_2 + \dots + a_{nn}x_n = b_n
$$

Введем обозначение:

$$
Ax = B
$$
,  $A = \{a_{ij}\}\$ ,  $B = \{b_i\}$ ,  $i, j = 1, 2, ..., N$ .

Соединяя матрицу  $A$  с вектором столбцом  $B$  получим расширенную матрицу  $C:$ 

$$
C = \{c_{ij}\}, i = 1, 2, ..., N, j = 1, 2, ..., N + 1,
$$

здес

$$
c_{ij} = a_{ij}
$$
,  $i, j = 1, 2, ..., N$ ;  $c_{in+1} = b_i$ ,  $i = 1, 2, ..., N$ .

Решение СЛАУ методом Гаусса проводится в два этапа:

І. Этап: Прямой путь Гаусса. Выполняется в два этапа:

А) элементы каждой строку матрицы  $C$  делится на первый элемент данной строки (ДЕЛЕНИЕ).

$$
R = c_{ii}; \ c_{ij} = c_{ij} / R; \ i = 1, 2, \dots, n; \ j = 1, 2, \dots, n + 1;
$$

Б) начиная со второй строки матрицы, вместо этих строк записываем разницу соответствующей строки из первой строки:

$$
c_{ij} = c_{lj} - c_{ij}
$$
,  $i = l + 1, l + 2,..., N$ ;  $j = 1, 2,..., n + 1$ ;

В результате получим треугольную матрицу.

II. Этап. Обратный ход Гаусса, определение значений неизвестных:

$$
x_n = \frac{c_{nn+1}}{c_{nn}}
$$
 вычисляется;

Далее по алгоритму обратного пути Гаусса вычисляется остальные неизвестные:

$$
x_i = c_{i n-1} - S; \ S = \sum_{j=i+1}^{n} x_j c_{ij}, \quad i = n-1, n-2, n-3, \ldots, 1.
$$

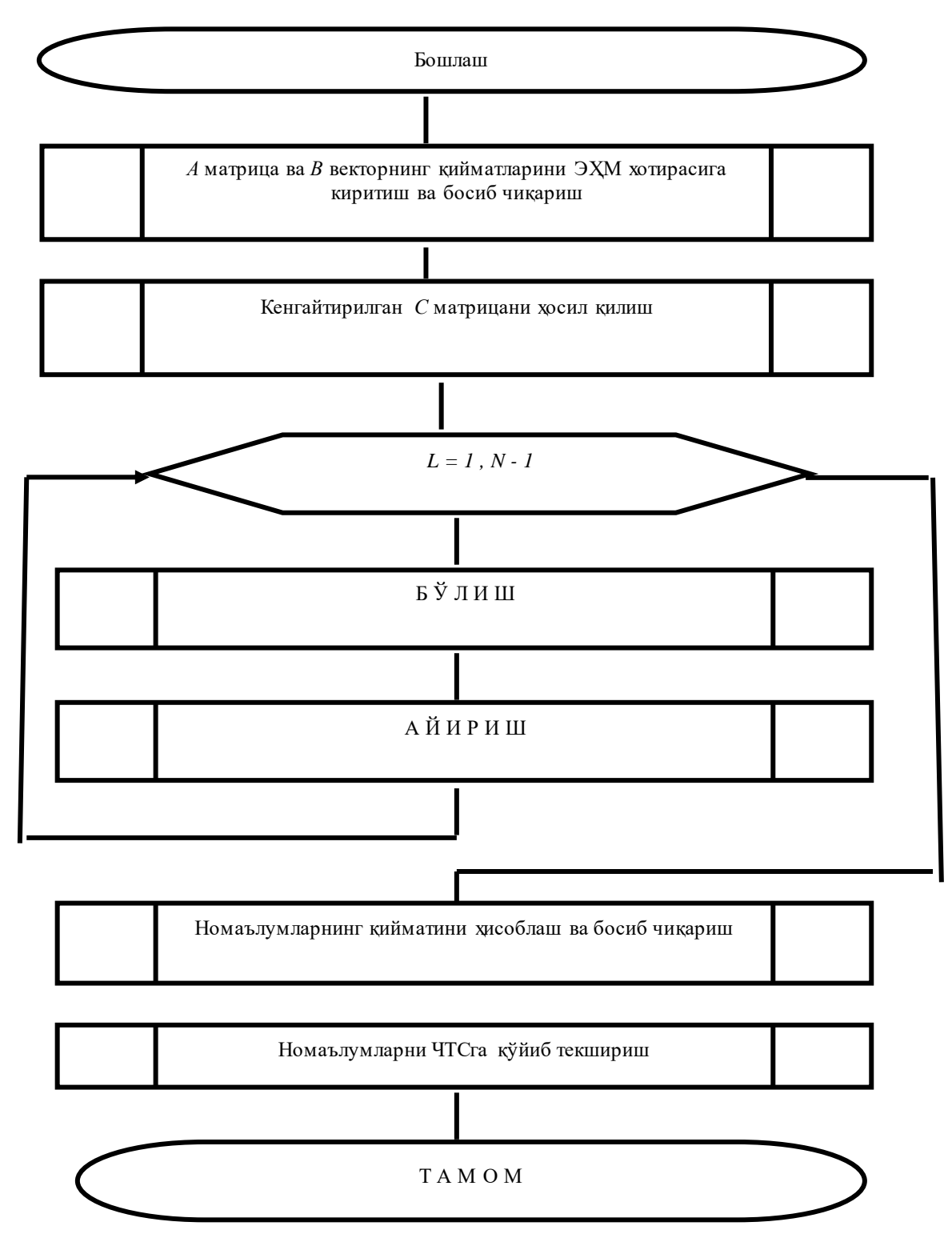

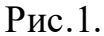

Печатается значение вычисленных неизвестных. Проводится проверка полученных результатов, поставляя  $x = {x_i}$ ,  $i = 1, 2, ..., n$  в СЛАУ. Если

 $\sum_{i=1}^{n} a_{ij} x_j = b_i$ ,  $i = 1, 2, ..., n$  равенство выполняется с точностью 0.001 то

результаты решения считается верной, в противном случае нерешенной.

Укрупненная блок-схема алгоритма Гаусса приведена ниже (Рис.1.).

## 2. Решение СЛАУ методом обратной матрицы

- Получение наывки по решению СЛАУ методом обратной Цель: матрицы
- 1. Краткое сведение о методах вычисления обратной матрицы; Залание: 2. Определение обратной матрицы методом Гаусса; 3. построение алгоритма;

4. написание кола программы;

5. отладка и тестирование программы;

6. оформление отчета.

## 1. Вычисление обратной матрицы методом Гаусса

Дано СЛАУ:

 $a_{11}x_1 + a_{12}x_2 + ... + a_{1n}x_n = b_1$  $a_{21}x_1 + a_{22}x_2 + ... + a_{2n}x_n = b_2$  $a_{n1}x_1 + a_{n2}x_2 + ... + a_{nn}x_n = b_n$ 

Запись СЛАУ в матричной форме:

$$
Ax = B
$$
,  $A = \{a_{ij}\}\$ ,  $B = \{b_i\}$ ,  $i, j = 1, 2, ..., N$ .  
 $X = A^{-1}B$ .

 $A^{-1}$  – А обратная матрица матрицы А.

Умножение матрицы на свою обратную матрицу

 $A \cdot A^{-1} = E$ , получаем единичную матрицу.

Решаем СЛАУ N раз методом Гаусса следующим образом:

 $K=1$ 

Вместо правых частей используем элементы первого столбца единичной матрицы

$$
a_{11}x_1 + a_{12}x_2 + \dots + a_{1n}x_n = 1
$$
  
\n
$$
a_{21}x_1 + a_{22}x_2 + \dots + a_{2n}x_n = 0
$$
  
\n
$$
\dots
$$
  
\n
$$
a_{n1}x_1 + a_{n2}x_2 + \dots + a_{nn}x_n = 0
$$

## $K=2$

Вместо правых частей используем элементы второго столбца единичной матрицы

$$
a_{11}x_1 + a_{12}x_2 + \dots + a_{1n}x_n = 0
$$
  
\n
$$
a_{21}x_1 + a_{22}x_2 + \dots + a_{2n}x_n = 1
$$
  
\n
$$
\dots
$$
  
\n
$$
a_{n1}x_1 + a_{n2}x_2 + \dots + a_{nn}x_n = 0
$$
  
\n
$$
\dots
$$
  
\n
$$
\dots
$$

 $K=N$ 

$$
a_{11}x_1 + a_{12}x_2 + \dots + a_{1n}x_n = 0
$$
  
\n
$$
a_{21}x_1 + a_{22}x_2 + \dots + a_{2n}x_n = 0
$$
  
\n
$$
a_{n1}x_1 + a_{n2}x_2 + \dots + a_{nn}x_n = 1
$$

Таким образом получаем значений неизвестных  $X = \{x_{ik}\}, i,k = 1,2,...,N$ , которые являются элементами обратной матрицы, т.е.

 $A^{-1} = \{x_{ik}\}\,$ ,  $i, k = 1, 2, ..., N$ ,

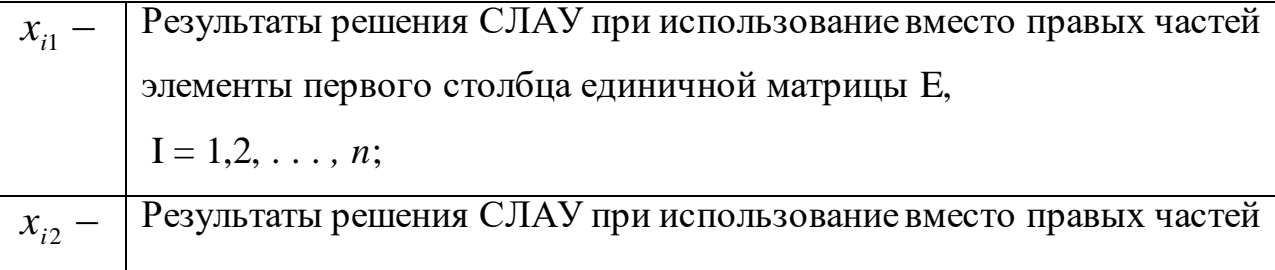

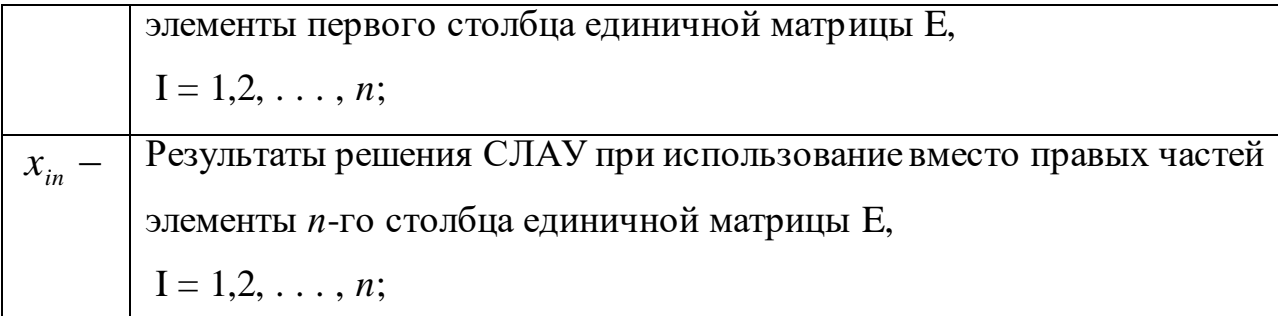

Алгоритмы вычисление обратной матрицы методом Гаусса и решение СЛАУ методом обратной матрицы представлены на рис.2.

Обозначения:

$$
A = \{a_{ij}\}, \quad B = \{b_i\}, \quad E = \{e_{ij}\}, \quad i, j = 1, 2, \dots, N.
$$
\n
$$
T = A^{-1}; \quad T = \{t_{ij}\}, \quad t_{ij} = x_{ik}, \quad i, k = 1, 2, \dots, N, \quad j = k
$$
\n
$$
X = T \cdot B; \quad X = \{x_i\}, \quad i = 1, 2, \dots, N.
$$

Прямые методы решения СЛАУ (самостоятельная работа)

- 1. Решение СЛАУ методом Крамера (метод детерминантов)
- 2. Решение СЛАУ методом обратной матрицы
- 3. Решение СЛАУ методом Гаусса
- 4. Решение СЛАУ методом главных элементов
- 5. Решение СЛАУ методом Квадратного корня
- 6. Решение СЛАУ методом Халецкого (схема Халецкого)
- 7. Решение СЛАУ методом простой Итерации
- 8. Решение СЛАУ методом Зейделя
- 9. Решение СЛАУ методом отрицательной матрицы Халецкого
- 10. Решение СЛАУ методом обратной матрицы Гаусса

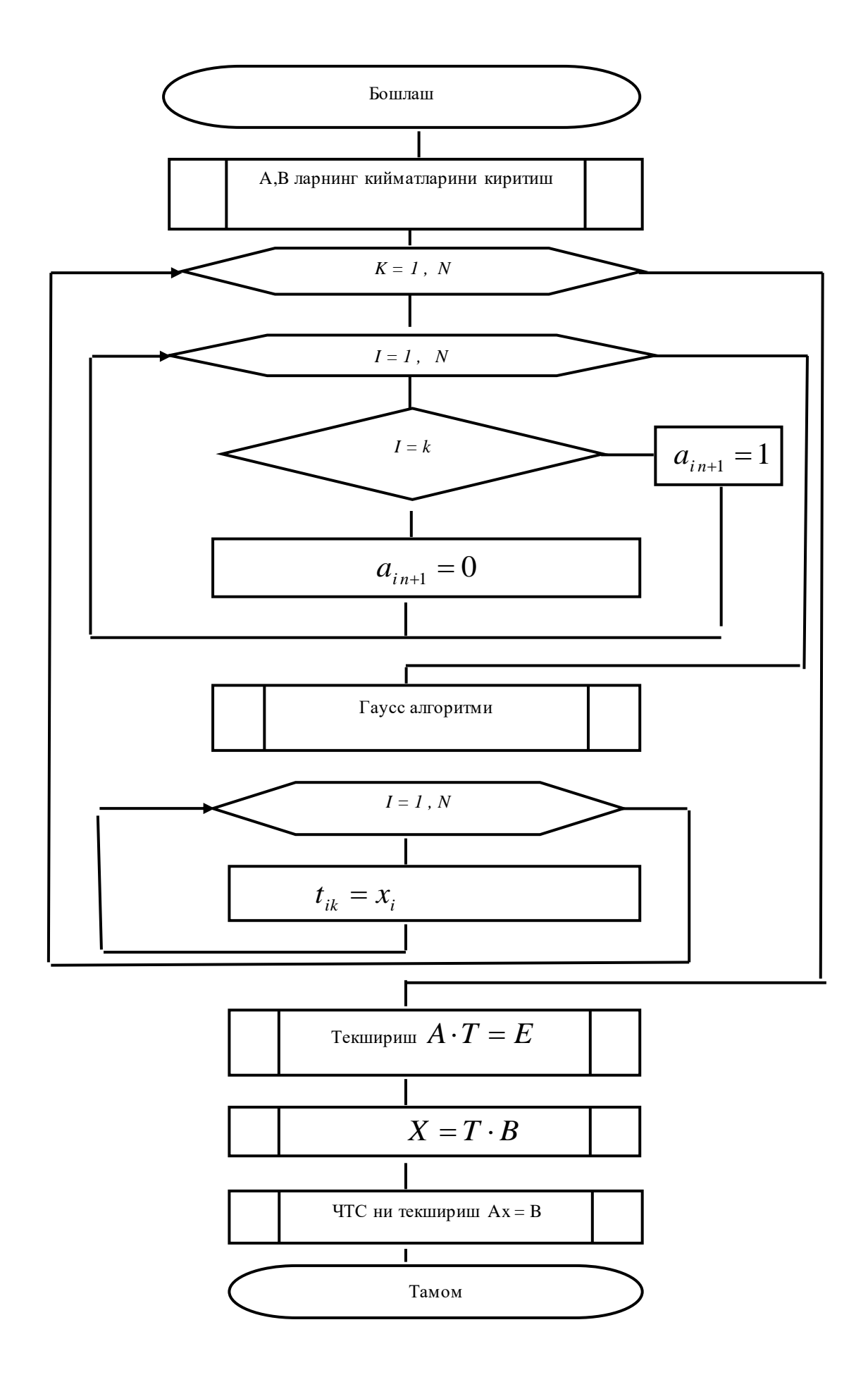

## **Содержание отчета:**

- 1. Постановка задачи
- 2. Задании для выполнения
- 3. Краткий теоретический часть
- 4. Алгоритм решения задачи
- 5. Программа написанная на кодах
- 6. Отладка и тестирование программы
- 7. Обоснование полученных результатов
- 8. Проверка результатов ручным методом
- 9. Заключение
- 10. Литература.

## **Список использованной литературы**

1.Демидович Б.П., Марон И.А. Основы вычислительной математики. – М.: Наука, 1970. – 665 с.

2.Воробьева Г.Н., Данилова А.Н. Практикум по вычислительной математике: Учеб.пособие для техникумов. – 2-е изд., перераб. И доп. – М. Высш.школа, 1990. – 208 с.

3. Соловейчик Ю.Г. и др. Численные методы решения систем уравнений. Новосибирский ГТУ, 2004.

4. [http://www.pdffactory.com](http://www.pdffactory.com/)

# **Лабораторная работа № 7-8.**

## **Матричные игры двух лиц. Решение в чистых и смешенных стратегиях**

**Цель:** Освоит методики решения матричных игр двух лиц в чистых стратегиях

## **Задание:**

- 1. Изучить конспект лекций по теме "Игровые модели операций";
- 2. Изучить последовательность определения нижней и верхней цены игры, проверки наличия Седловой точки.
- 3. Повторить пройденный материал.
- 4. Проверить наличие Седловой точки, решая примеры.
- 5. Определить оптимальной стратеги по критериям: Севиджа, Байеса, Гурвица, Вальда, Лапласа.
- 6. Оформление отчета по лабораторной работе

### Краткий теоретический часть

Под игрой понимаются мероприятия, состоящие из ряда действий сторон. Если в конфликте участвуют две стороны, игра называется парной, если более двух - множественной. Решение методами теории игр принимаются в условиях неопределенности.

Система условий регламентирующих возможные варианты действий сторон, объем информации каждой стороны о поведении другой, а так же результат, к которому приводит данная совокупность действий, составляет правила игры. Игра состоит из ряда последовательных этапов или ходов, причем под ходом понимается выбор одного из предусмотренных правилами игры действий. Совокупность правил, определяющих выбор варианта действий при каждом ходе в зависимости от сложившейся обстановки, называется стратегией.

Результатом игры является выигрыш или проигрыш одной из сторон, обычно выражаемый в количественной форме. Оптимальной стратегией является такая, которая при многократном повторении игры, обеспечивает данной стороне максимально возможный средний выигрыш.

Игры, в которых одна сторона проигрывает столько, сколько выигрывает другая, называются играми с нулевой суммой.

В общем виде постановка задачи теории игр производится следующим образом:

имеется некоторая операция (целенаправленное действие), в которой участвуют две стороны А и В с противоположными интересами;

имеются правила игры, регламентирующие результаты, к которым

59

приводят возможные варианты действий сторон;

результаты действий сторон - выигрыши выражены в количественной форме и обозначены a<sub>ij</sub>, что означает математическое ожидание выигрыша стороны А, сделавшей свой i-й ход при j-м ходе стороны B.

Условие игры обычно записывается в форме платежной матрицы или матрицы игры (табл. 7.1)

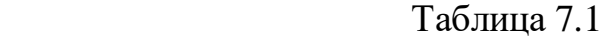

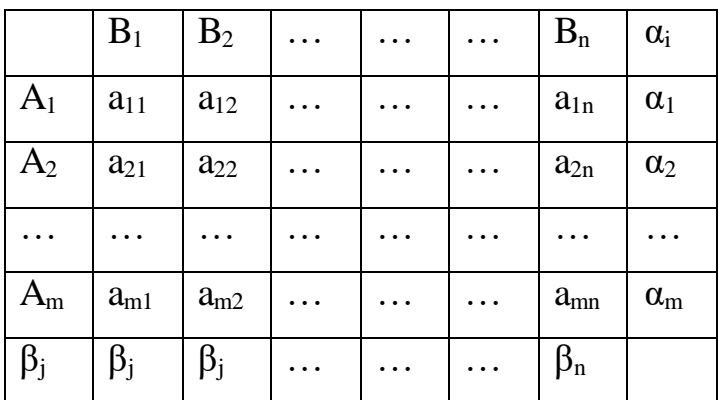

В данной игре сторона A имеет m стратегий, а сторона B - n стратегий, (игра m\*n ).

Необходимо найти оптимальные стратегии сторон, а также ожидаемый средний выигрыш (результат).

При решении игры встречаются следующие понятия:

$$
\alpha = \max_{i} \alpha_{i} = \max_{i} \min_{j} a_{ij}
$$
\n(7.1)

- максимин, или нижняя цена игры;

$$
\beta = \min_{j} \beta_{j} = \min_{j} \max_{i} a_{ij}
$$
\n(7.2)

- минимакс, или верхняя цена игры.

Получение максимина и минимакса ясно из рассмотрения матрицы игры (табл. 7.1).

В тех случаях, когда α=β, игра имеет Седловой точки, точку-элемент матрицы, являющейся одновременно минимальным в своей строке и максимальным в слоем столбце.

Общее значение нижней и верхней цены игры  $\alpha = \beta = \gamma$  называется чистой ценой игры.

Седловой точке соответствует дара стратегий сторон стратегии (А, и В<sub>i</sub>), которые являются оптимальными. Совокупность этих стратегий называется решением игры в чистых стратегиях.

Игра с природой: В начале работы были рассмотрены ситуации, в которых предполагалась логичность действий двух игроков, каждый из которых хочет получить для себя максимум выгоды. Следующим этапом являются так называемые игры с природой. Формально изучение игр с природой, так же, как и стратегических, должно начинаться с построения платежной матрицы, что является, по существу, наиболее трудоемким этапом подготовки принятия решения. Ошибки в платежной матрице не могут быть компенсированы никакими вычислительными методами и приведут к неверному итоговому результату.

Отличительная особенность игры с природой состоит в том, что в ней сознательно действует только один из участников, в большинстве случаев называемый игроком один. Игроку два (природа) не важен результат, либо он не способен к осмысленным решениям. Или, возможно, условия не зависят от действий игрока, а определяются внешними факторами: реакция рынка, который не будет вредить одному конкретному игроку, государственная политика, реальная природа.

# Виды задач и критерии выбора. Различают два вида задач в играх с npupodoŭ:

- Задача о принятии решений в условиях риска, когда известны  $\bullet$ вероятности, с которыми природа принимает каждое из возможных состояний;
- $\bullet$ Задачи о принятии решений в условиях неопределенности, когда нет возможности получить информацию о вероятностях появления состояний природы;

Чтобы быть ближе к реальным ситуациям, для примера возьмем

61

относительно реальную ситуацию. Первого игрока, за которого мы будем принимать решения, будет представлять Samsung со своим Galaxy S5. Вторым игроком, играющим «природу», будет компания Apple, и его iPhone 6.

Подходит время выпуска нового смартфона, прошла презентация, эксперты высказали свое мнение, и игрок один должен принять важное решение, когда выпустить продукт? Упростив ситуацию, у нас останется три варианта: до конкурента  $(A_1)$ , вместе с ним  $(A_2)$  или после  $(A_3)$ . Естественно, пока не выйдет новый iPhone мы не узнаем, будет он намного лучше нашего  $(B_1)$ , таким же  $(B_3)$  или сильно уступающим в качестве  $(B_3)$ . Посчитав прибыль во всех случаях, в итоге получим матрицу:

 $B_1 B_2 B_3$ 

**А<sup>1</sup>** 5 5 7

**А<sup>2</sup>** 3 4 6

**А<sup>3</sup>** 2 4 8

Теперь же, для принятия решения, у нас есть несколько критериев. **1. Критерий Вальда (максиминный).** Игрок рассчитывает, что природа пойдет по наихудшему для него пути, и следует выбрать вариант с максимальной прибылью при самом плохом исходе, поэтому данный критерий считается пессимистическим. Представить его можно в виде max  $(\min$  i)

При данном критерии:

для  $A_1$  минимальной прибылью (5) выльются действия природы  $B_1$  и  $B_2$ 

для  $A_2$  минимальная прибыль 3 после действия  $B_1$ 

для  $A_3$  минимальная прибыль 2 после действия  $B_1$ 

Таким образом из 5, 3 и 2 максимум прибыли (5) нам даст вариант  $A_1$ **2. Критерий максимума (максимаксный)** является оптимистическим, т.е. мы надеемся на самый благоприятный для нас исход.представляется как max (max i).

62

для А<sub>1</sub> максимальная прибыль 7

для А2 максимальная прибыль 6

для  $A_3$  максимальная прибыль 8

Из 7, 6 и 8 максимальную прибыль принесет вариант  $A_3$ 

3. Критерий Гурвица рекомендует стратегию, определяемую по формуле max  $(A^*$ max  $i + (1-A)^*$ min i), где  $A$  — степень оптимизма и изменяется в пределах от 0 до 1. Критерий выдает результат, учитывающий возможность как наихудшего, так и наилучшего поведения природы. При А=1 данный критерий можно заменить критерием максимума, а при  $A=0$  — критерием Вальда. Величина А зависит от степени ответственности игрока один: чем она выше, тем ближе А к единице. Для данного примера примем А=0,4.

для А<sub>1</sub> прибыль равна  $0.4*7 + 0.6*5 = 5.8$ для А<sub>2</sub> прибыль равна  $0.4*6+0.6*3=4.2$ для Аз прибыль равна  $0.4*8 + 0.6*2 = 4.4$ 

Из полученных ответов максимальную прибыль приносит действие А<sub>1</sub> 4. Критерий Сэвиджа (минимаксный). Суть его заключается в выборе стратегии, допускающей слишком высоких потерь. He Для этого используется матрица рисков, в которой вычисляется максимальная прибыль при каждом варианте действия игрока, и среди результатов выбирается наименьший. Его формула выглядит как min (max i)

При данном критерии:

для  $A_1$  максимальной прибылью (7) выльется действие природы  $B_3$ для  $A_2$  максимальная прибыль 6 после действия  $B_3$ для  $A_3$  максимальная прибыль 8 после действия  $B_3$ 

Таким образом из 7, 6 и 8 минимум прибыли (6) нам даст вариант  $A_2$ 

5. По критерию Байеса предлагается придать равные вероятности всем рассматриваемым стратегиям, после чего принять ту из них, при которой ожидаемый выигрыш окажется наибольшим. Критерий имеет один недостаток: не всегда можно точно определить вероятность того или иного события со стороны природы. Формулой для него является max  $(\Sigma q^*i)$ . Сначала мы положили вероятность наступления каждого из собитий природы равной 0,33, и получили

для  $A_1$  5\*0.33 + 5\*0.33 + 7\*0.33 = 5.61 для  $A_2$  3\*0.33 + 4\*0.33 + 6\*0.33 = 4.29 для  $A_3 2*0.33 + 4*0.33 + 8*0.33 = 7.63$ 

Очевидно что максимальную прибыль мы получим от варианта Аз. Однако, обратившись к экспертам, мы получили вероятности событий для природы 0,5; 0,4; 0,1; соответственно. Таким образом

для  $A_1$  5\*0,5 + 5\*0,4 + 7\*0,1 = 5,2 для  $A_2$  3\*0,5 + 4\*0,4 + 6\*0,1 = 3,7 для  $A_3 2*0.5 + 4*0.4 + 8*0.1 = 3.4$ 

Думаю результат комментировать бессмысленно.

Основная задача состоит в том, чтобы найти оптимальные (или хотя бы рациональные) стратегии, наилучшим образом приводящие систему к цели при заданных внешних условиях. Для выбора стратегий в условиях неопределенности можно применять любые критерии, в условиях риска действеннее критерий Байеса. Однако выбор между самими критериями основывается обычно на интуиции, зависит от характера принимающего решение (в частности, его склонности к риску).

Если решение принимается в условиях неопределенности, то лучше использовать несколько критериев. В том случае, если рекомендации совпадают, можно с уверенностью выбирать наилучшее решение. Если рекомендации противоречивы, решение надо принимать более взвешенно, с учетом сильных и слабых сторон.

## Контрольный пример.

Дано соответствующая матрица выигрышей. Критериями Лапласа, Вальда, Сэвиджа, Гурвица, Байеса определить оптимальную стратегии игрока.

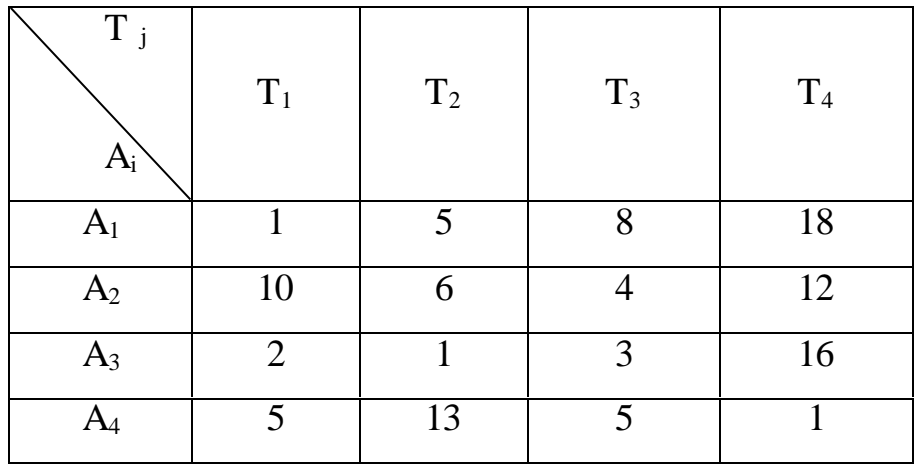

Решение: 1. По критерии Лапласа. Появление вероятностей событии природы считается равномерной, т.е. Т<sub>1</sub>, Т<sub>2</sub>, Т<sub>3</sub>, Т<sub>4</sub>, P<sub>1</sub> = P<sub>2</sub> = P<sub>3</sub> = P<sub>4</sub> = 1/4.

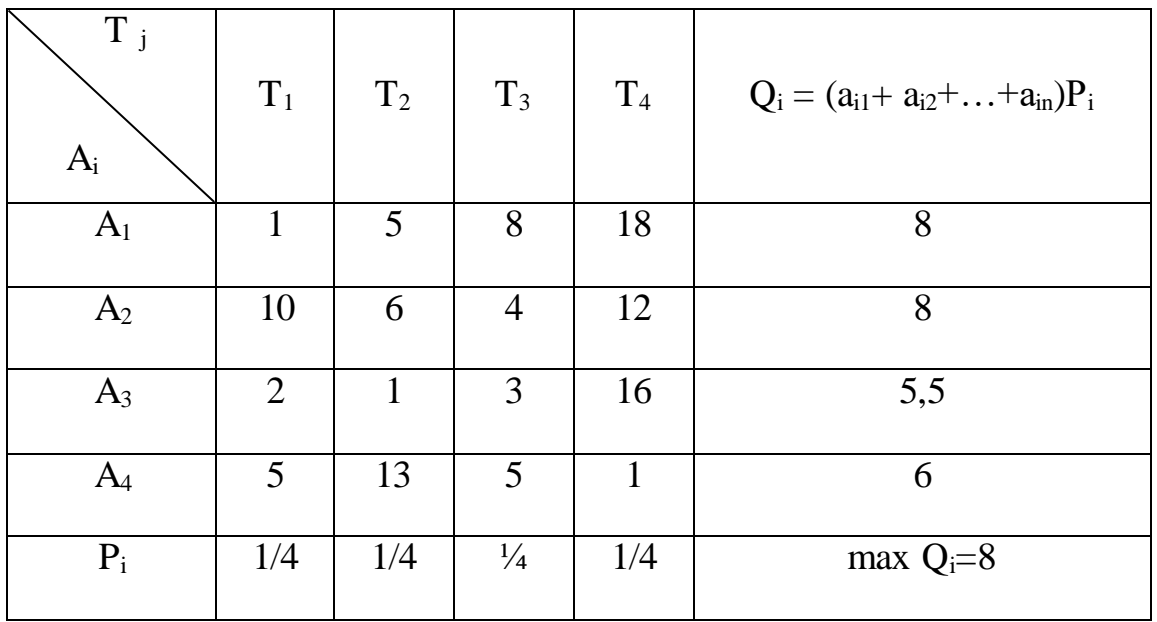

Отсюда оптимальная стратегия (8), А2.

# 2. По критерию Вальда:

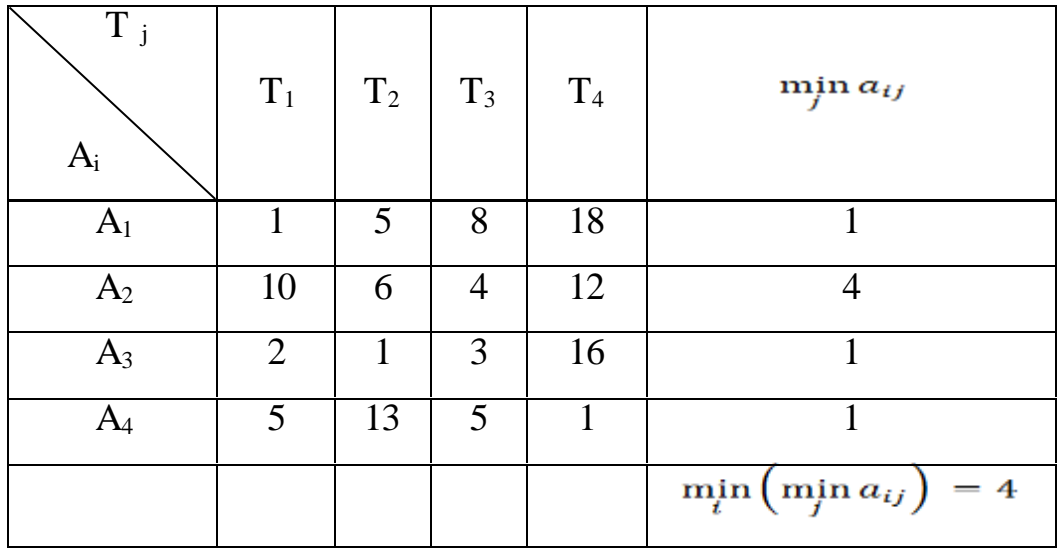

Отсюда оптимальная стратегия (4) А2.

3. По критерию Севиджа:

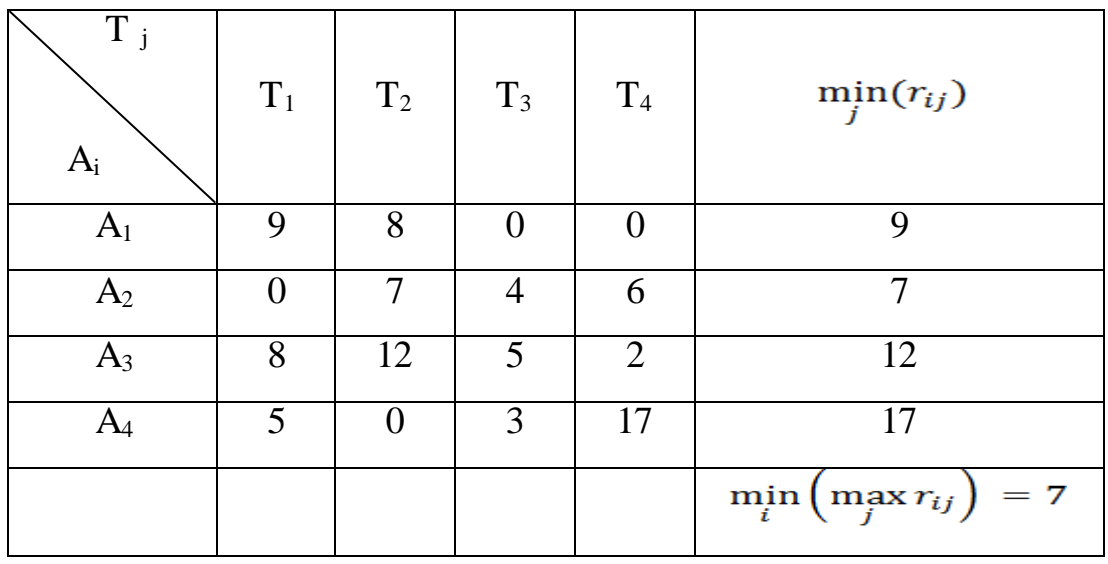

Отсюда оптимальная стратегия (7), А2.

4. По критерию Байеса. Вероятность происхождения события Т1 допустим равно 0,2; соответственно  $T_2$ ,  $T_3$ ,  $T_4$ , с вероятностью 0,3; 0,4; 0,1.

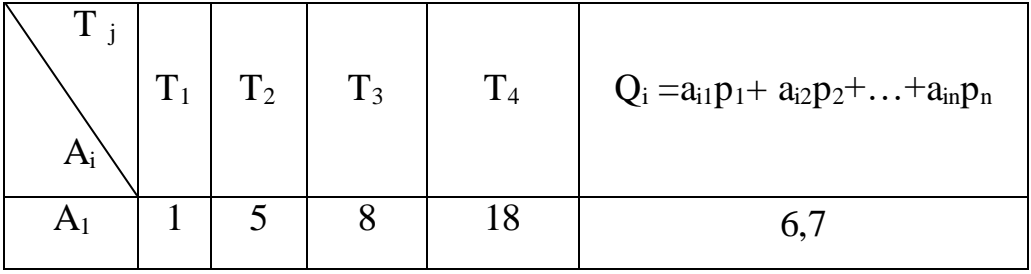

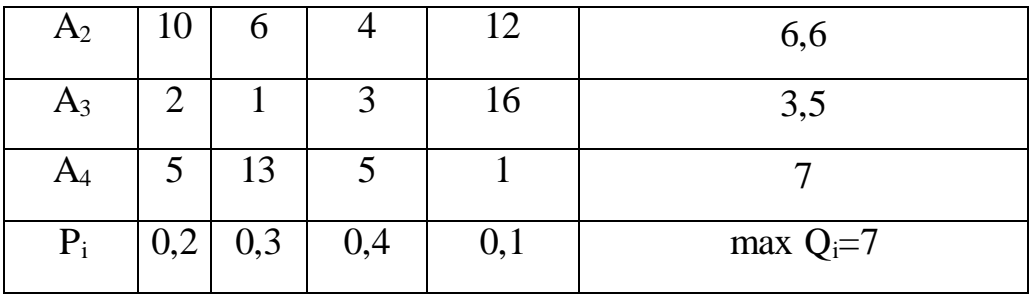

Отсюда оптимальная стратегия (7), А<sup>4</sup> .

5. По критерии Гурвица:

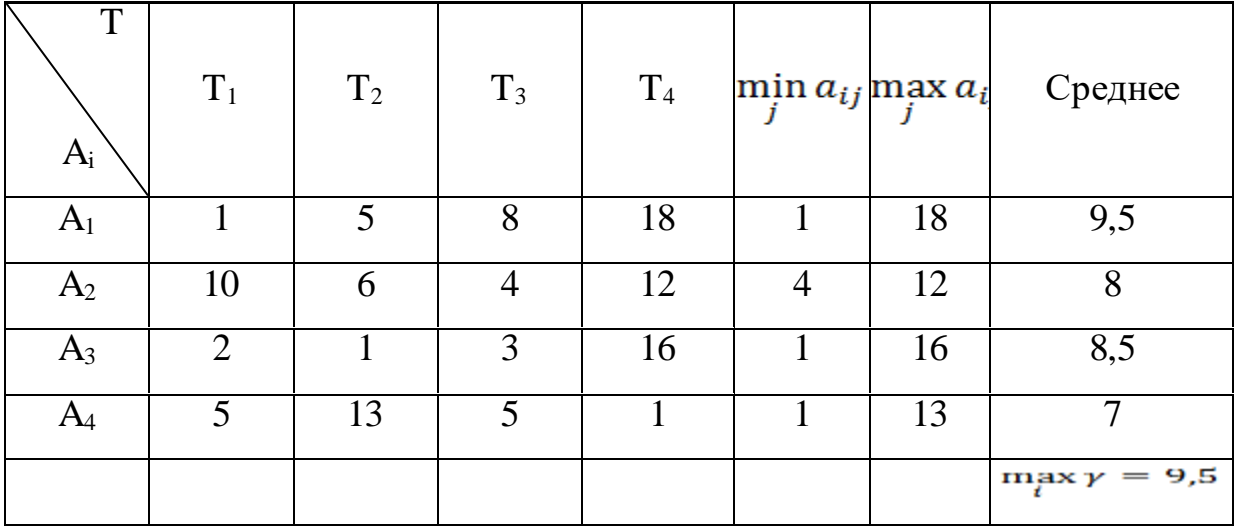

Отсюда оптимальная стратегия (9.5), А<sup>1</sup> .

Отсюда стратегия А<sup>2</sup> по трем критериям оказалось оптимальной,

стратегия  $A_1$  один раз оптимальной, а стратегия  $A_4$  тоже один раз.

Заключение в данной задаче оптимальной стратегией считается стратегия  $\rm A_{2}$ 

## **Контрольные вопросы**

1. Что понимается под игрой?

.

- 2. Что называется стратегией?
- 3. Какие игры называются парными и играми с нулевой суммой?
- 4. Как определяется нижняя и верхняя цена игры?
- 5. В каких условиях решение игры получается в чистых стратегиях?
- 6. Какие игры называются парными, какие множественными?
- 7. Какие игры называют играми с нулевой точностью?
- 8. Что понимают под смешанной стратегией?
- 9. В чем заключается переход к задаче ЛП?
- 10.Где применяются методы теории игр?
- 11.Какие знаете классы задач связанные с боевыми действиями?
- 12.Приведите пример "физической смеси стратегий".
- 13.Как формулируется физически смешанная стратегия?
- 14.Какие допущения производятся при моделировании конфликтных ситуаций?

### **Список использованной литературы**

1. Антонов П. "Системный анализ" М-2004

2. Карлин С. Математические методы в теории игр, программировании и экономике. М.: Мир, 1964.

3. Ларичев О. И. Наука и искусство принятия решений. М.: Наука, 1979.

4. Мулен Э. Теория игр с примерами из математической экономики. М.: Мир, 1985.

5. Фишберн П. Теория полезности для принятия решений. М.: Наука, 1978.

6. Фон Нейман Дж., Моргенштерн О. Теория игр и экономическое поведение. М.: Наука, 1970.

7. Губко М.В. Механизмы управления организационными системами с коалиционным взаимодействием участников. М.: ИПУ РАН, 2003. – 118 с.

- 8. Губко М.В., Новиков Д.А. Теория игр в управлении организационными системами. М.: Синтег, 2002. – 148 с.
- 9. Писарук Н. Н. Введение в теорию игр. Минск: БГУ, 2015. 256 с.
- 10. Стронгин Р. Г. Исследование операций. Модели экономического поведения: учебник. — М.: Бином Лаборатория знаний, 2014. — 243 с.
- 11. Струков А. В. Использование теории игр в практике принятия управленческих решений // «Международный журнал прикладных и фундаментальных исследований». — 2012. — № 1. — С. 25.
